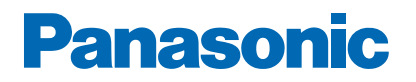

**Číslo modelu**

# *e***Nápověda**

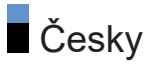

# Nejprve si přečtěte

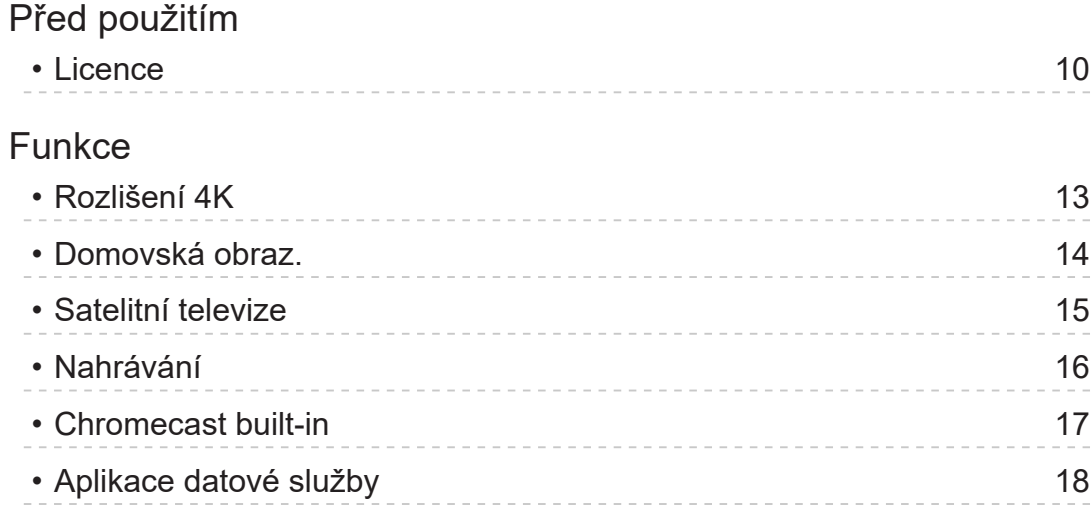

# [Domovská obraz.](#page-18-0)

## [Domovská obraz.](#page-18-0)

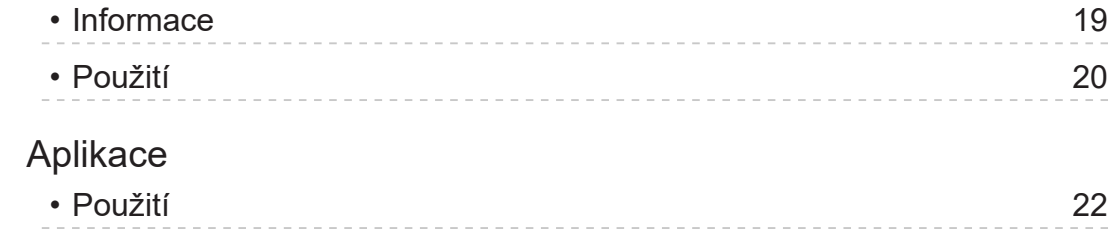

# [Sledování](#page-23-0)

## [Základy](#page-23-0)

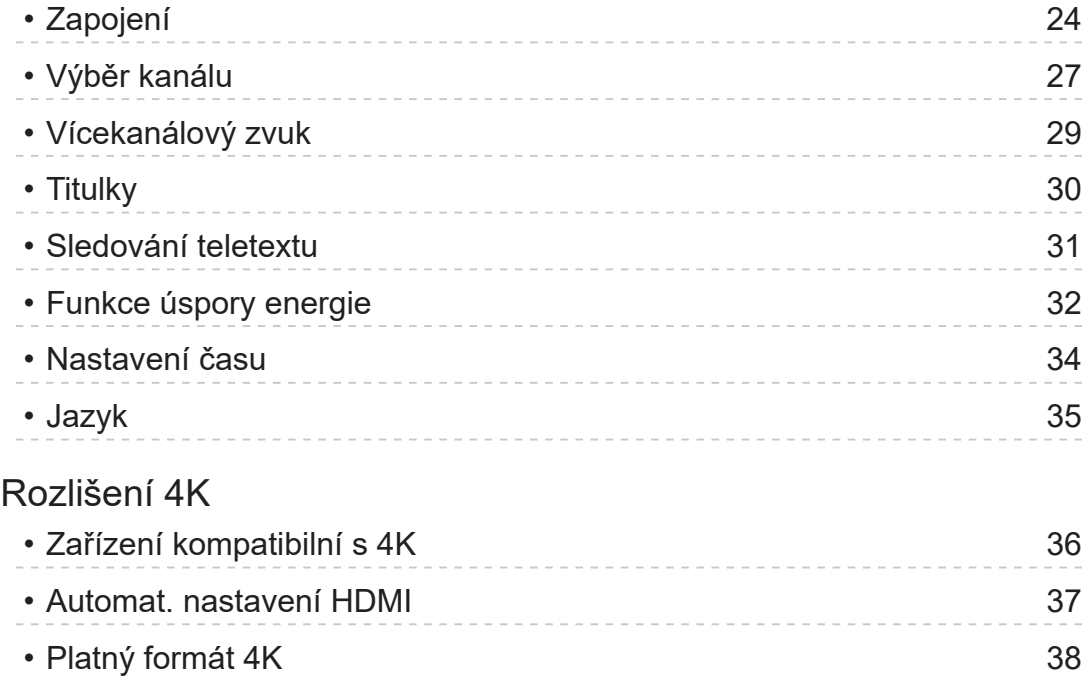

[Externí zařízení](#page-38-0)

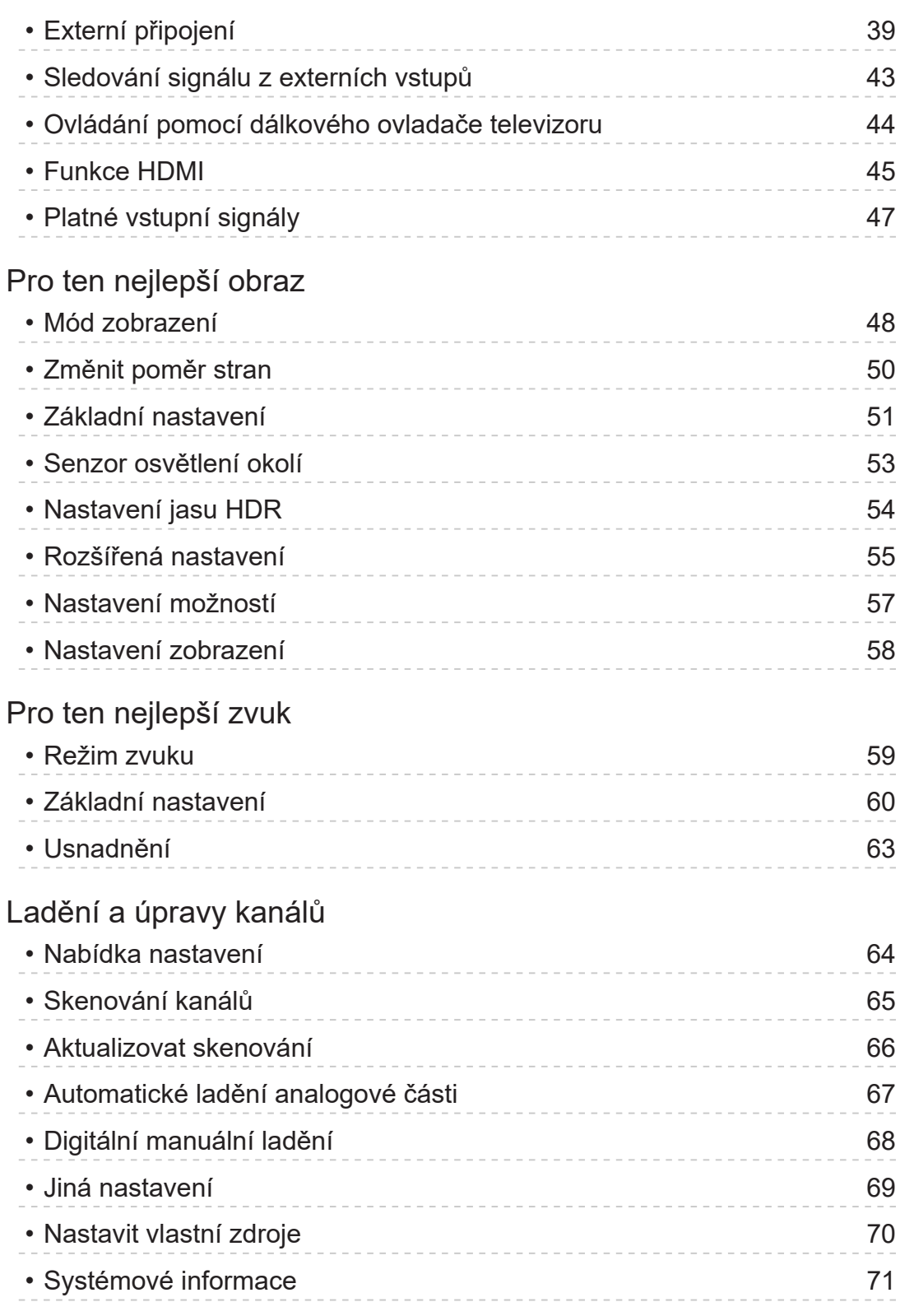

# Nahrávání

## Nastavení USB HDD

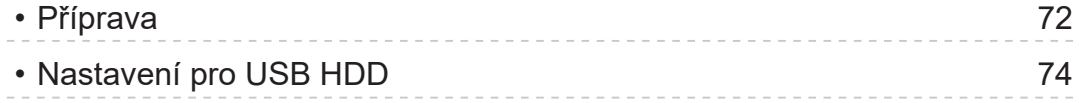

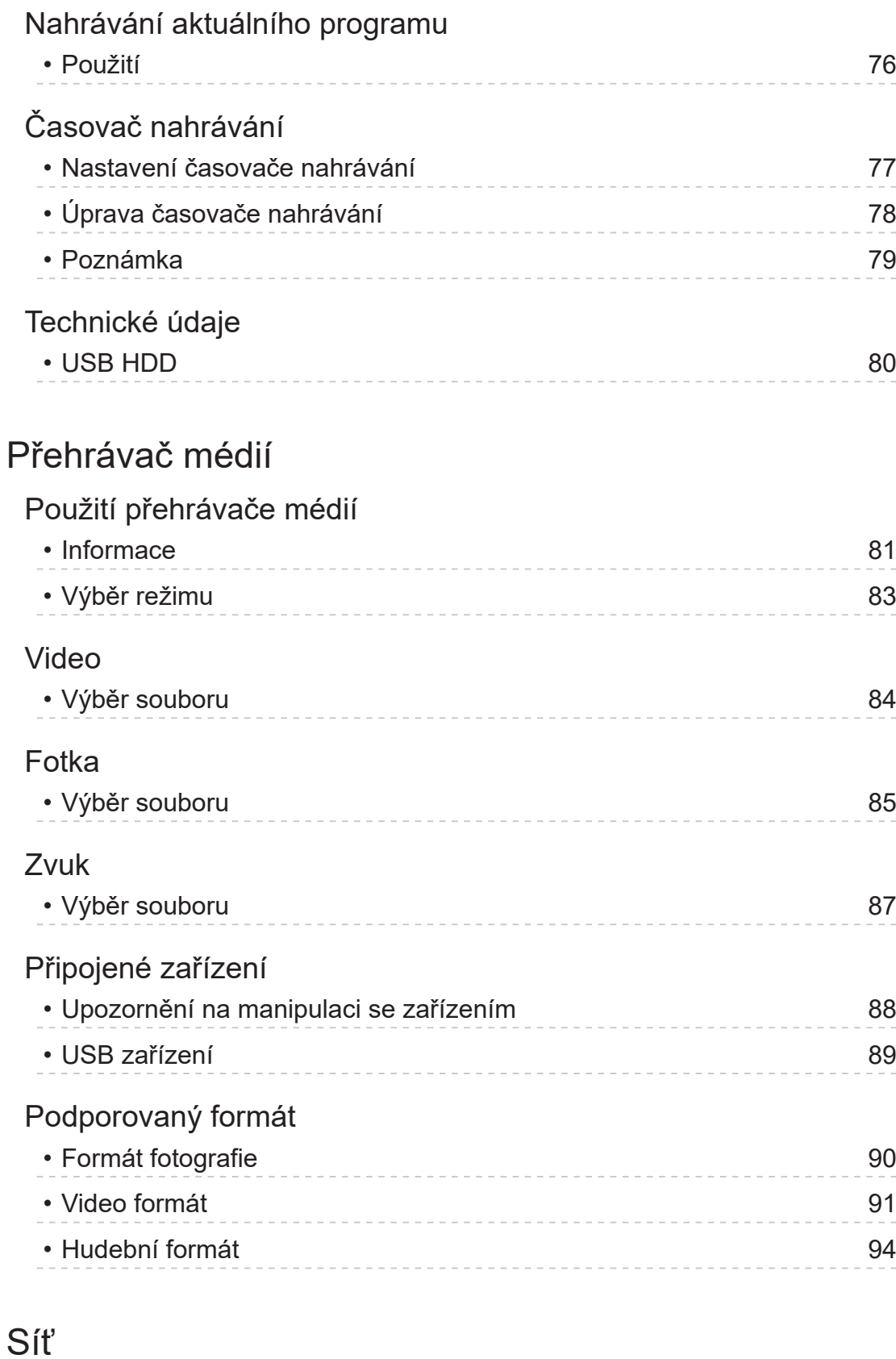

Internetový obsah

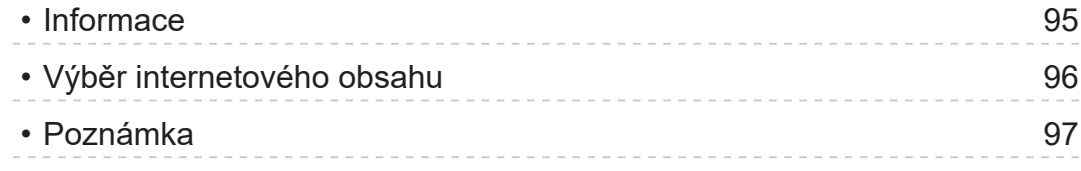

Síťová připojení • Připojení k internetu 98 • Připojení k domácí síti 99 • [Poznámka](#page-100-0) 101 [Nastavení sítě](#page-101-0) • [Síťové připojení](#page-101-0) 102 • [Název zařízení](#page-102-0) host a state v roce 103 • [Vzdálené spuštění přes Wi-Fi](#page-103-0) / Vzdálené spuštění přes LAN 104 • Účty a [přihlašování](#page-104-0) host na host na host na host na host na host na host na host na host na host na host na h • [Aktualizace systému](#page-105-0) 106

## [Funkce](#page-106-0)

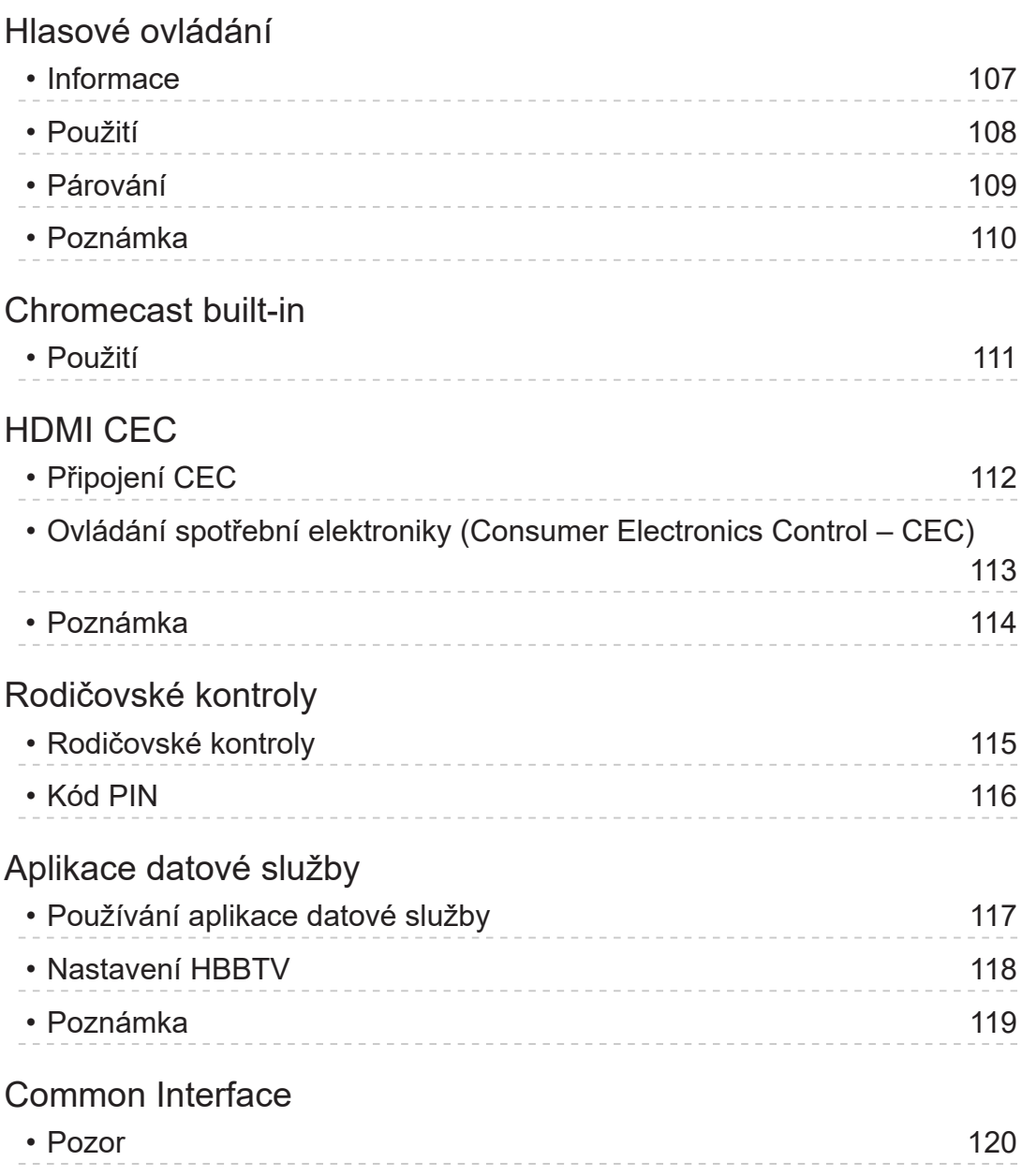

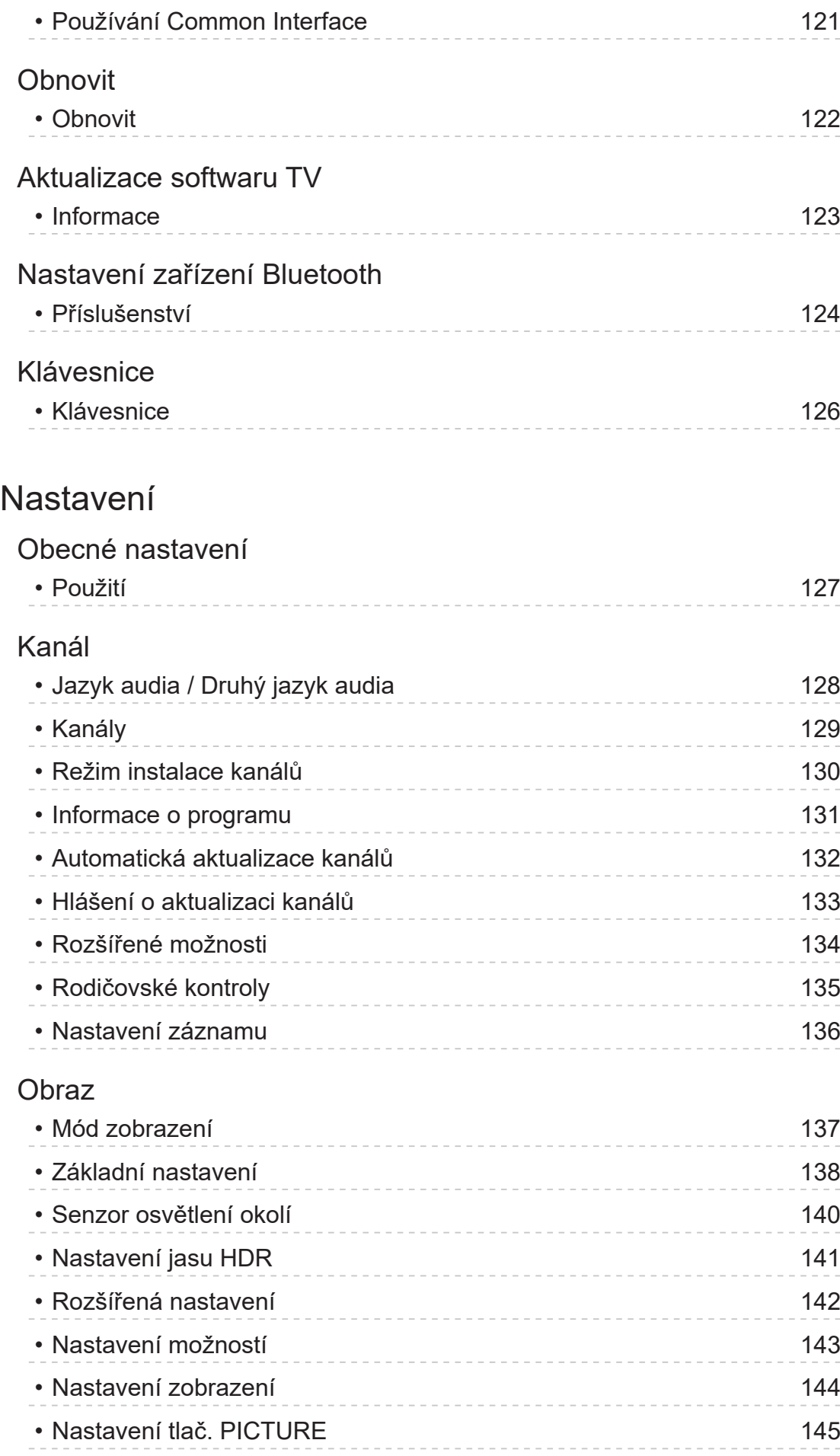

[Nastavení zvuku](#page-145-0)

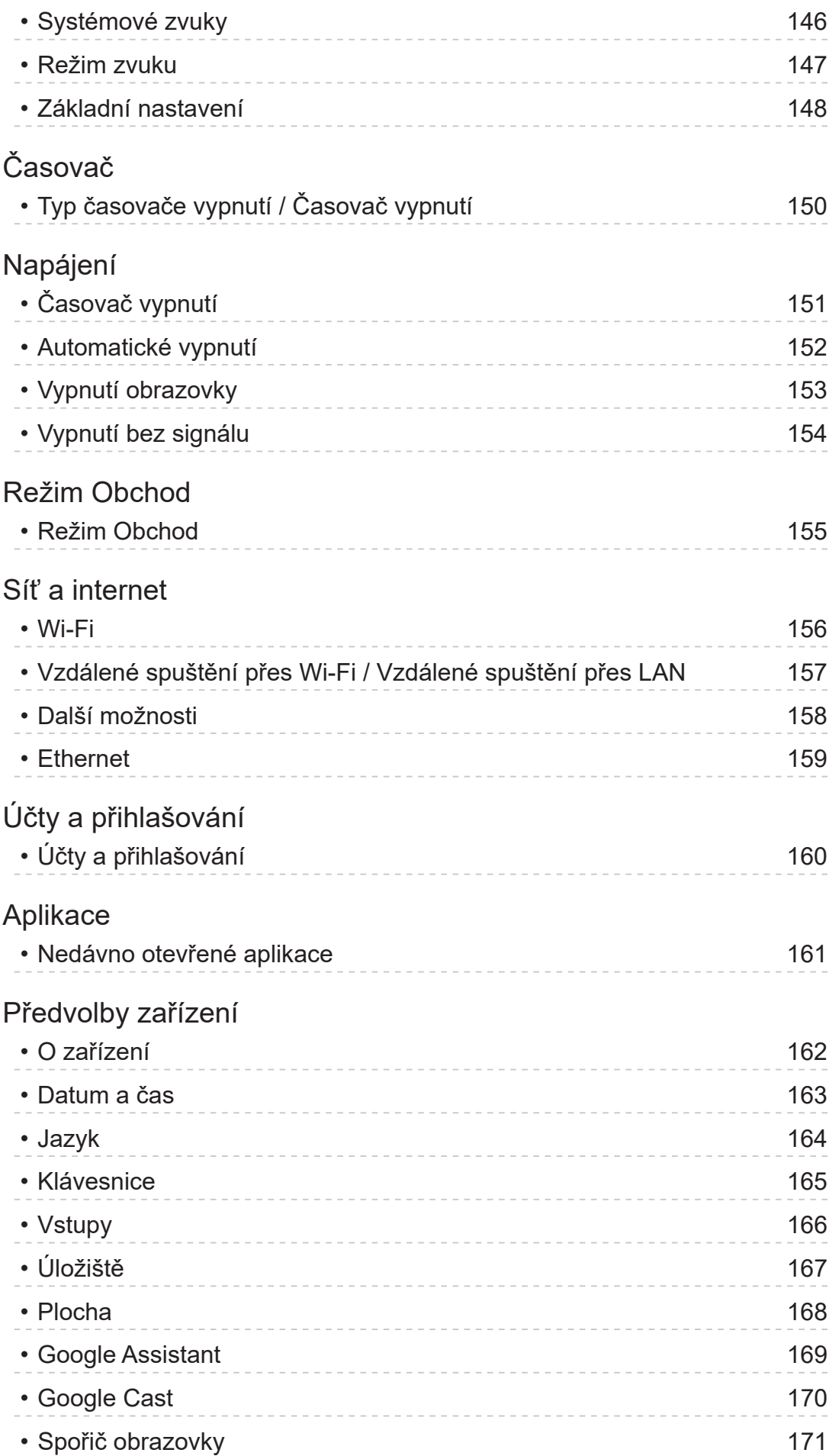

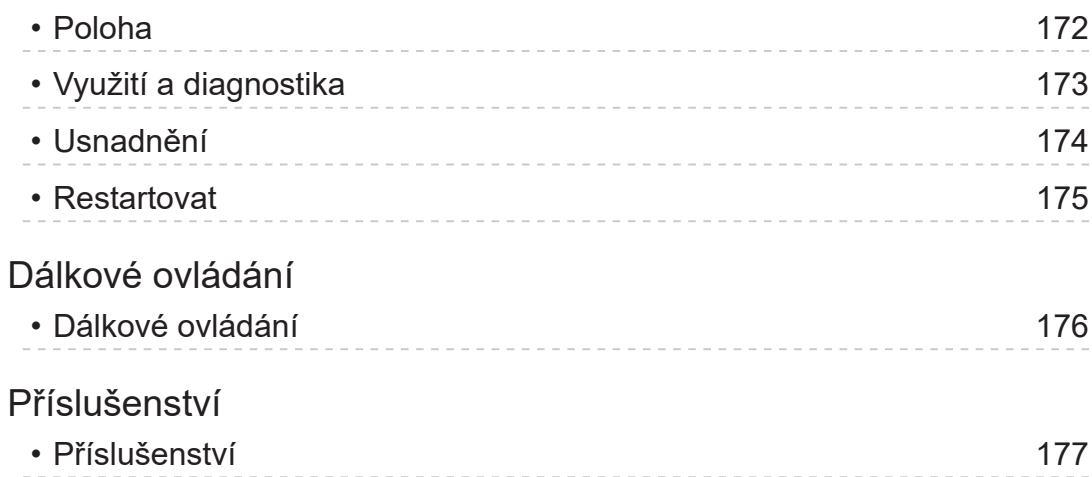

# [Podpora](#page-177-0)

# [Otázky a odpovědi](#page-177-0)

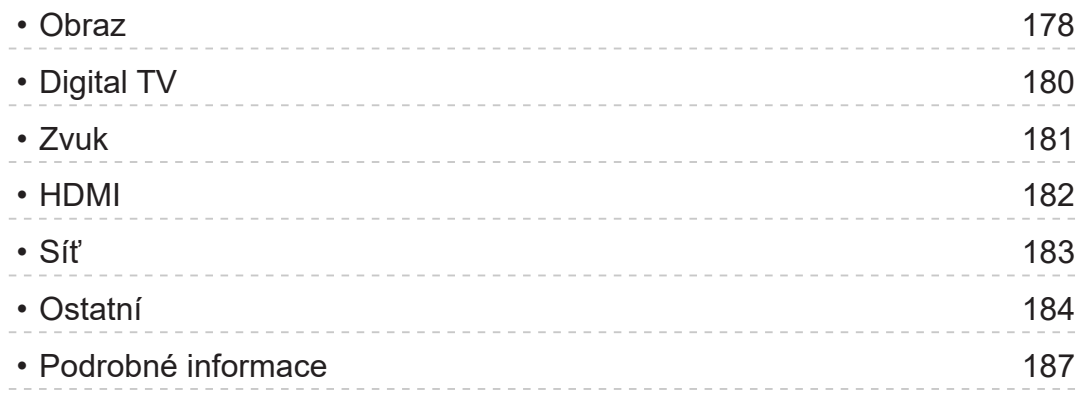

# [Údržba](#page-187-0)

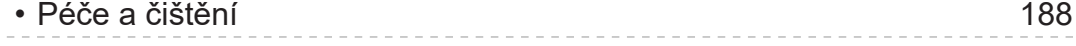

#### ■ Význam symbolů

#### OK:

Písmena v závorkách představují tlačítka dálkového ovládání.

Menu:

Znaky v azurové barvě představují položky zobrazované na obrazovce.

 $\mathbf{B} \rightarrow$ 

Tento symbol odkazuje na elektronickou nápovědu eNápověda

Na stránku můžete přeskočit stisknutím tlačítka OK, zatímco je kurzor umístěn na odkazu.

#### ■ Průvodce funkcí

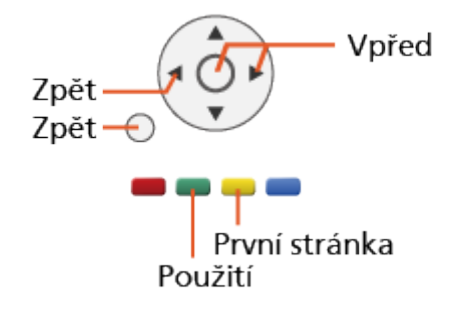

= Poznámka =

- Vzhled a technické údaje se mohou měnit bez předchozího upozornění.
- Obrázky použité v elektronické nápovědě eNápověda slouží pouze pro názornost.
- Tato nápověda eNápověda popisuje všechny modely, některé funkce však nemusejí být u některých modelů k dispozici.
- Funkce vašeho modelu najdete v tištěném návodu, v menu televizoru atd.

# Nejprve si přečtěte

# Před použitím

## **Licence**

Plně uznávány jsou však i společnosti nebo ochranné známky produktů uvedené bez zvláštního označení.

DVB a loga DVB jsou ochranné známky právního subjektu DVB Project.

DiSEqC™ je ochrannou známkou společnosti EUTELSAT.

Wi-Fi® je registrovaná ochranná známka sdružení Wi-Fi Alliance®.

WPA3™, WPA2™, WPA™ jsou ochranné známky sdružení Wi-Fi Alliance®.

Značka a loga Bluetooth® jsou registrované ochranné známky společnosti Bluetooth SIG, Inc. a jakékoli použití těchto značek společností Panasonic Holdings Corporation se řídí licencí.

Výrazy HDMI, HDMI High-Definition Multimedia Interface a logo HDMI jsou ochranné známky nebo registrované ochranné známky společnosti HDMI Licensing Administrator, Inc.

x.v.Colour™ je ochranná známka.

Dolby, Dolby Vision, Dolby Atmos, Dolby Audio a symbol dvojitého D jsou ochranné známky společnosti Dolby Laboratories Licensing Corporation.

Vyrobeno na základě licence poskytnuté společností Dolby Laboratories.

Důvěrné nepublikované materiály.

Copyright ©1992-2021 Dolby Laboratories. Všechna práva vyhrazena.

Google, Google Play, Chromecast built-in a Android TV jsou ochranné známky společnosti Google LLC.

"PlayReady" je ochranná známka společnosti Microsoft. Vezměte na vědomí následující.

(a) Tento produkt využívá technologii, která je předmětem práv k duševnímu vlastnictví společnosti Microsoft. Využívání nebo rozšiřování této technologie mimo rámec tohoto produktu je nepřípustné bez udělení příslušné licence ze strany společnosti Microsoft.

(b) Vlastníci obsahu využívají k ochraně svého duševního vlastnictví, včetně obsahu chráněného autorským právem, technologii správy přístupu k obsahu Microsoft PlayReady™. Toto zařízení využívá technologii PlayReady pro přístup k obsahu chráněnému pomocí technologií PlayReady a/nebo WMDRM. Pokud zařízení nebude řádně zajišťovat příslušná omezení, pokud jde o využívání obsahu, mohou vlastníci obsahu požadovat po společnosti Microsoft zrušení možnosti zařízení přistupovat k obsahu chráněnému technologií PlayReady. Toto zrušení by nemělo vliv na nechráněný obsah nebo obsah chráněný jinými technologiemi řízení přístupu.

Vlastníci obsahu mohou pro přístup ke svému obsahu požadovat aktualizaci softwaru PlayReady.

Pokud aktualizaci odmítnete, nebudete mít přístup k obsahu podmíněnému touto aktualizací.

Součástí tohoto produktu je následující software:

(1) software vyvinutý samostatně společností Panasonic Entertainment & Communication Co., Ltd., nebo pro tuto společnost,

(2) software ve vlastnictví třetí strany, poskytnutý společnosti Panasonic Entertainment & Communication Co., Ltd., na základě licence,

(3) software využívaný na základě licence GNU GENERAL PUBLIC LICENSE, verze 2.0 (GPL V2.0),

(4) software využívaný na základě licence GNU LESSER GENERAL PUBLIC LICENSE verze 2.1 (LGPL V2.1) a/nebo,

(5) jiný software s otevřeným zdrojovým kódem, než je software licencovaný na základě GPL V2.0 a/nebo LGPL V2.1.

Software klasifikovaný jako (3) – (5) je distribuován v dobré víře, že bude užitečný, avšak BEZ JAKÉKOLI ZÁRUKY, včetně předpokládané záruky OBCHODOVATELNOSTI nebo VHODNOSTI PRO KONKRÉTNÍ ÚČEL. Odkazujeme na podrobné podmínky této smlouvy uvedené v menu "Softwarová licence" tohoto produktu.

Nejméně tři (3) roky od dodávky tohoto produktu poskytne společnost Panasonic kterékoli třetí straně, která se na ni s využitím níže uvedených kontaktních údajů obrátí, za poplatek nepřevyšující náklady na fyzické provedení distribuce zdrojového kódu, úplnou kopii příslušného strojově snímatelného zdrojového kódu, který je předmětem licence GPL V2.0, LGPL V2.1 nebo jiných licencí, spolu s oznámením o příslušných autorských právech.

Kontaktní údaje: oss-cd-request@gg.jp.panasonic.com

Zdrojový kód a oznámení o autorských právech jsou také k dispozici zdarma na našich webových stránkách uvedených níže.

https://panasonic.net/cns/oss/tv/EUIDTV22M.html

# <span id="page-12-0"></span>Funkce

# Rozlišení 4K

Můžete sledovat obsah ve formátu 4K, který má oproti signálu 1080p dvojnásobné horizontální a vertikální rozlišení.

[Sledování](#page-23-1) > [Rozlišení 4K](#page-35-1) > [Zařízení kompatibilní s 4K](#page-35-2)

# <span id="page-13-0"></span>Domovská obraz.

"Domovská obraz." je branou k televizním programům, aplikacím apod.

Nabízí snadný přístup ke všem funkcím.

[Domovská obraz.](#page-18-1) > [Domovská obraz.](#page-18-2) > [Informace](#page-18-3)

# <span id="page-14-0"></span>Satelitní televize

Přijímá digitální satelitní vysílání.

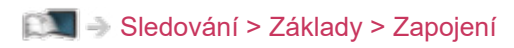

# <span id="page-15-0"></span>Nahrávání

Můžete nahrávat digitální TV programy do připojeného USB HDD a přehrávat je různými způsoby.

[Nahrávání](#page-71-0) > [Časovač nahrávání](#page-76-0) > [Nastavení časovače nahrávání](#page-76-1)

# <span id="page-16-0"></span>Chromecast built-in

Tento televizor je kompatibilní s aplikacemi podporujícími Chromecast. Podrobné informace o aplikacích podporujících Chromecast najdete na adrese:

g.co/cast/apps

[Funkce](#page-106-1) > [Chromecast built-in](#page-110-1) > [Použití](#page-110-2)

# <span id="page-17-0"></span>Aplikace datové služby

Máte možnost využívat aplikaci HbbTV (Hybrid Broadcast Broadband TV), která patří mezi interaktivní služby pro digitální vysílání.

[Funkce](#page-106-1) > [Aplikace datové služby](#page-116-1) > [Používání aplikace datové služby](#page-116-2)

# <span id="page-18-1"></span><span id="page-18-0"></span>Domovská obraz.

# <span id="page-18-2"></span>Domovská obraz.

# <span id="page-18-3"></span>Informace

"Domovská obraz." je branou k televizním programům, aplikacím apod.

Obrazovka Domovská obraz. se zobrazí stisknutím tlačítka HOME a nabízí jednoduchý přístup ke všem funkcím, jak je znázorněno níže (příklad).

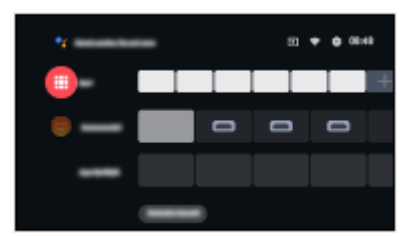

# <span id="page-19-0"></span>Použití

Z nabídky Domovská obraz. je možné přistupovat ke všem funkcím, jako jsou televizní programy, aplikace apod.

• Pro používání internetových služeb je vyžadováno prostředí sítě s velkou šířkou pásma.

[Síť](#page-94-0) > [Síťová připojení](#page-97-0) > [Připojení k internetu](#page-97-1)

1. Zobrazte položku Domovská obraz. pomocí tlačítka HOME.

(Příklad)

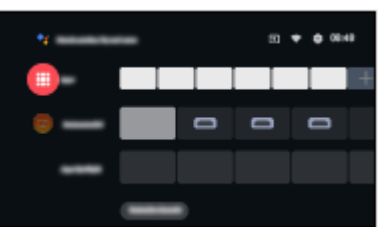

- 2. Vyberte funkci a stiskněte tlačítko OK.
- Chcete-li sledovat televizi na celé obrazovce, stiskněte EXIT, vyberte položku Živé TV vysílání z Aplikace atd.

(Příklad)

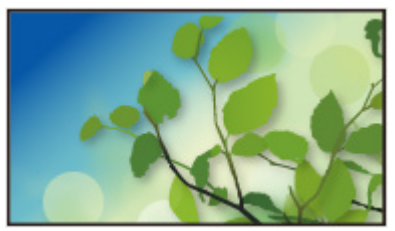

- = Poznámka =
- Vzhled a technické údaje se mohou měnit bez předchozího upozornění.

#### ■ Vyhledávání

Obsah můžete vyhledávat z různých zdrojů.

- 1. Zobrazte položku Domovská obraz. pomocí tlačítka HOME.
- 2. Vyberte položku <sup>.</sup>
- 3. Postupujte podle pokynů na obrazovce.
- Chcete-li použít hlasové ovládání

[Funkce](#page-106-1) > [Hlasové ovládání](#page-106-2) > [Informace](#page-106-3)

#### ■ Přizpůsobit kanály

Můžete nastavit kanály zobrazené na hlavní obrazovce.

- 1. Zobrazte položku Domovská obraz. pomocí tlačítka HOME.
- 2. Vyberte položku Customize channels a stiskněte tlačítko OK.
- 3. Postupujte podle pokynů na obrazovce.

#### ■ Náhled

Můžete nastavit náhled videa a zvuku.

- 1. Zobrazte nabídku pomocí tlačítka MENU.
- 2. Vyberte položku Nastavení > Předvolby zařízení > Plocha a stiskněte tlačítko OK.
- 3. Postupujte podle pokynů na obrazovce.

# <span id="page-21-0"></span>Aplikace

# Použití

Aplikace umožňuje snadný přístup k různým aplikacím (internetový obsah atd.).

- 1. Zobrazte položku Aplikace pomocí tlačítka APPS.
- Zavření položky Aplikace

**BACK** 

- 2. Vyberte aplikaci a stiskněte tlačítko OK.
- 3. Postupujte podle pokynů na obrazovce.

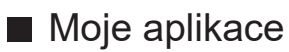

Oblíbenou aplikaci můžete přiřadit tlačítku MY APP na dálkovém ovladači televizoru.

- 1. Zobrazte položku Aplikace pomocí tlačítka APPS.
- 2. Vyberte položku Moje aplikace a stiskněte tlačítko OK.
- 3. Pro přiřazení oblíbené aplikace vyberte aplikaci a stiskněte tlačítko OK.

= Poznámka =

- Vzhled a technické údaje se mohou měnit bez předchozího upozornění.
- Internetové aplikace jsou poskytovány příslušnými poskytovateli služeb a mohou být kdykoli změněny, přerušeny nebo ukončeny.
- Pro plné využití této funkce je vyžadováno prostředí sítě s velkou šířkou pásma.

#### ■ Můj Home Screen

Nastavení položky moje Domovská obrazovka lze upravit a přizpůsobit tak své oblíbené televizní programy, aplikace apod.

- 1. Zobrazte položku Aplikace pomocí tlačítka APPS.
- 2. Vyberte položku Můj Home Screen a stiskněte tlačítko OK.
- 3. Postupujte podle pokynů na obrazovce.

■ Nedávno otevřené aplikace

- 1. Zobrazte nabídku pomocí tlačítka MENU.
- 2. Vyberte položku Nastavení > Aplikace a stiskněte tlačítko OK.
- 3. Pod položkou Nedávno otevřené aplikace vyberte aplikaci a stiskněte tlačítko OK.
- 4. Postupujte podle pokynů na obrazovce.

# <span id="page-23-1"></span><span id="page-23-0"></span>Sledování

# <span id="page-23-2"></span>Základy

# <span id="page-23-3"></span>Zapojení

Zkontrolujte, že je televizor odpojen od sítě, než připojíte nebo odpojíte jakékoli kabely.

• Zobrazená externí zařízení a kabely se s tímto televizorem nedodávají.

## ■ Satelitní anténa

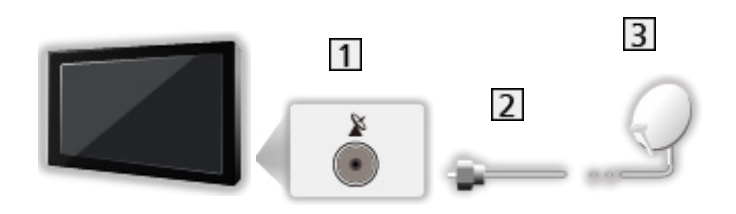

- 1 Satelitní konektor
- **2** Satelitní kabel
- 3 Satelitní anténa
	- Pro satelitní televizi
	- Informace o správné instalaci satelitní antény vám poskytne místní prodejce. Vyžádejte si rovněž podrobnější informace u společnosti zajišťující přijímané satelitní vysílání.

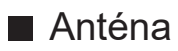

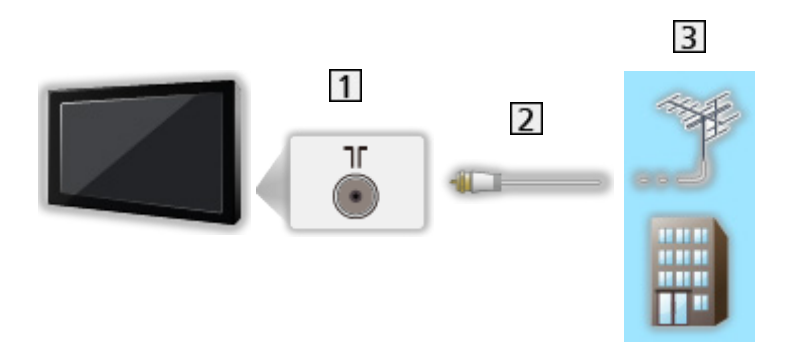

- Konektor pro pozemní anténu / kabelový příjem
- 2 Kabel RF
- 3 Pozemní anténa / Kabel
	- Pro DVB-C, DVB-T, analogový
- DVD rekordér / rekordér Blu-ray apod.

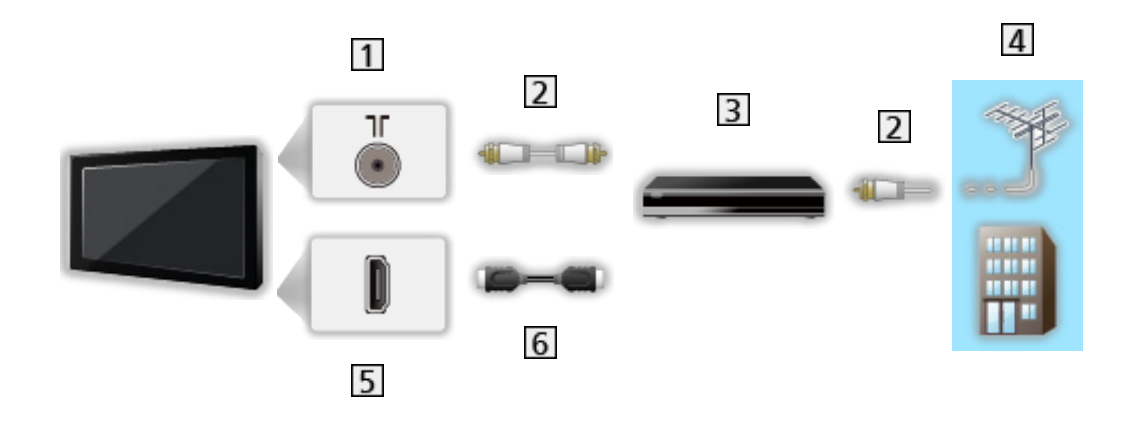

- Konektor pro pozemní anténu / kabelový příjem
- 2 Kabel RF
- **3** DVD rekordér / rekordér Blu-ray apod.
- Pozemní anténa / Kabel
- **5** Konektor HDMI
- **6** Kabel HDMI

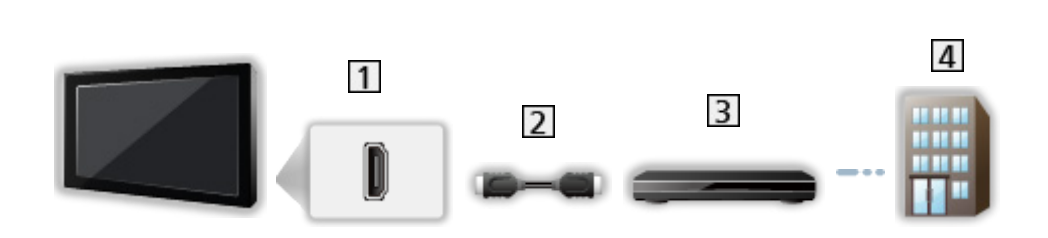

1 Konektor HDMI

■ Set top box

- 2 Kabel HDMI
- 3 Set top box
- 4 Kabel
- = Poznámka =
- Podrobnosti o připojení HDMI CEC

[Funkce](#page-106-1) > [HDMI CEC](#page-111-1) > [Připojení CEC](#page-111-2)

- Přečtěte si také návod k připojovaným zařízením.
- Televizor neumísťujte v blízkosti elektronických zařízení (video zařízení atd.) nebo zařízení s infračerveným snímačem, jinak může dojít ke zkreslení obrazu / zvuku nebo ovlivnění činnosti dalších zařízení.
- Použijte plně zapojený kompatibilní kabel HDMI.
- Použijte vysokorychlostní kabel HDMI pro snímky s vysokým rozlišením.
- Pro snímky s vysokým rozlišením použijte kvalitní vysokorychlostní kabel HDMI.
- Při zapojování zkontrolujte, zda souhlasí typ konektoru a zástrček kabelů.

# <span id="page-26-0"></span>Výběr kanálu

- 1. Vyberte režim pomocí tlačítka INPUT.
	- Volitelné režimy závisí na uložených kanálech.
- 2. Vyberte kanál pomocí tlačítek Přepínání kanálů nahoru / dolů nebo Číselná tlačítka.

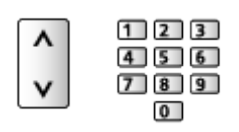

• Stisknutím Číselná tlačítka vyberte 2místnou či vícemístnou pozici kanálu (např. 399, stiskněte  $\boxed{3}$   $\boxed{9}$   $\boxed{9}$ ).

#### ■ Informační pruh

- 1. Informační pruh zobrazte pomocí tlačítka  $\blacksquare$ .
- Zobrazí se také při změně programu.

#### ■ Informace o programu

Můžete nastavit bannerové zobrazení.

- 1. Zobrazte nabídku pomocí tlačítka MENU.
- 2. Vyberte položku Nastavení > Kanál > Informace o programu a stiskněte tlačítko OK.
- Volba kanálu ze seznamu kanálů
- 1. Zobrazte nabídku možností pomocí tlačítka OPTION.
- 2. Vyberte položku Seznam kanálů a stiskněte tlačítko OK.
- 3. Vyberte kanál ze seznamu a sledujte stisknutím tlačítka OK.
- Kanál můžete také vybrat ze seznamu kanálů stisknutím tlačítka LIST.
- Úprava kanálu, který se zobrazí po zapnutí televizoru
	- 1) Zobrazte nabídku pomocí tlačítka MENU.
	- 2) Vyberte položku Nastavení > Kanál > Rozšířené možnosti > Kanál po zapnutí a stiskněte tlačítko OK.
	- 3) Postupujte podle pokynů na obrazovce.

#### ■ Volba kanálu ze seznamu oblíbených položek

- 1. Zobrazte nabídku možností pomocí tlačítka OPTION.
- 2. Vyberte položku Sez. oblíbených a stiskněte tlačítko OK.
- 3. Vyberte kanál ze seznamu a sledujte stisknutím tlačítka OK.
- Přidání kanálu ze seznamu oblíbených položek
	- 1) Stiskněte OPTION.
	- 2) Stiskněte  $\triangle$ .
	- 3) Vyberte položku Přidat do mých oblíbených položek a stiskněte OK k přidání.
		- Dalším stisknutím OK odeberete kanál ze seznamu oblíbených položek.
- Výběr kanálu pomocí TV průvodce
- 1. Zobrazte položku Průvodce programy pomocí tlačítka GUIDE.
- 2. Vyberte aktuální program a stiskněte tlačítko OK.
- 3. Vyberte položku Přístup a stisknutím tlačítka OK zahajte sledování.
- Vyberte položku Časovač nahrávání a pro nahrávání stiskněte tlačítko OK.
- Můžete také vybrat položku Průvodce programy z nabídky možností stisknutím tlačítka OPTION.
- Sledování placených programů
- Podrobnosti o šifrovaných kanálech

[Funkce](#page-106-1) > [Common Interface](#page-119-1) > [Používání Common Interface](#page-120-1)

• O další informace a podmínky poskytování služeb požádejte operátora / provozovatele vysílání nebo výrobce modulu CI.

#### ■ Poslední přístup

Přepněte snadno na předchozí prohlížený kanál nebo vstupní režim pomocí LAST VIEW.

- Dalším stisknutím se vrátíte do aktuálního zobrazení.
- V závislosti na stavu nemusí být přepnutí kanálů možné.

# <span id="page-28-0"></span>Vícekanálový zvuk

Vybírá mezi dostupnými zvukovými stopami (pokud jsou k dispozici).

#### ■ Audio kanál / Jazyk audia

- 1. Zobrazte nabídku pomocí tlačítka MENU.
- 2. Vyberte položku Nastavení > Kanál a stiskněte tlačítko OK.
- 3. Vyberte jednu z následujících položek a stiskněte tlačítko OK. Audio kanál / Jazyk audia / Druhý jazyk audia

#### Audio kanál

Slouží k výběru vícenásobného režimu zvuku (je-li k dispozici).

#### Jazyk audia

Zvolí preferovaný jazyk pro digitální vícekanálový zvuk (závisí na provozovateli vysílání).

#### Druhý jazyk audia

Zvolí druhý preferovaný jazyk pro digitální vícekanálový zvuk (závisí na provozovateli vysílání).

#### ■ Zvukové stopy

Slouží k výběru vícenásobného režimu zvuku (je-li k dispozici).

- 1. Zobrazte nabídku pomocí tlačítka MENU.
- 2. Vyberte položku Nastavení > Kanál > Rozšířené možnosti > Zvukové stopy a stiskněte tlačítko OK.
- 3. Postupujte podle pokynů na obrazovce.
- Pod položkou Zvukové stopy můžete také vybrat vícenásobný režim zvuku stisknutím tlačítka OPTION.

# <span id="page-29-0"></span>**Titulky**

Zobrazit / skrýt titulky (pokud jsou k dispozici) můžete pomocí tlačítka STTL.

- Vyberte jazyk, když jsou zobrazeny dostupné možnosti.
- Pro digitální televizi

#### ■ Nastavení titulků

- 1. Zobrazte nabídku pomocí tlačítka MENU.
- 2. Vyberte položku Nastavení > Kanál > Rozšířené možnosti > Titulky a stiskněte tlačítko OK.
- 3. Vyberte jednu z následujících položek a stiskněte tlačítko OK.

Analogové titulky / Jazyk digitálních titulků / Druhý jazyk digitálních titulků / Typ titulků / Jazyk titulků

Analogové titulky / Jazyk digitálních titulků / Druhý jazyk digitálních titulků / Jazyk titulků

Slouží k výběru mezi alternativními jazyky nebo typy titulků (pokud jsou k dispozici).

#### Typ titulků

Slouží k výběru preferovaného typu titulků.

# <span id="page-30-0"></span>Sledování teletextu

- 1. Tlačítkem TEXT přepněte na teletext.
- 2. Postupujte podle pokynů na obrazovce.

#### ■ Jazyk digitál. teletextu / Jazyk dekódovací stránky

Slouží k volbě fontu jazyka teletextu.

- 1. Zobrazte nabídku pomocí tlačítka MENU.
- 2. Vyberte položku Nastavení > Kanál > Rozšířené možnosti > Teletext a stiskněte tlačítko OK.
- 3. Vyberte položku Jazyk digitál. teletextu / Jazyk dekódovací stránky a stiskněte tlačítko OK.
- 4. Vyberte jazyk a stiskněte tlačítko OK.

# <span id="page-31-0"></span>Funkce úspory energie

Televizor je šetrný vůči životnímu prostředí díky funkcím úspory energie.

Televizor přejde do pohotovostního režimu za následujících podmínek:

- Typ časovače vypnutí je nastaven na Jednou / Zapnuto.
- Časovač vypnutí / Automatické vypnutí je aktivní.
- Po dobu nastavenou pod položkou Vypnutí bez signálu nebude přijímán žádný signál a nebude provedena žádná činnost.

# ■ Časovač

- 1. Zobrazte nabídku pomocí tlačítka MENU.
- 2. Vyberte položku Nastavení > Časovač > Typ časovače vypnutí / Časovač vypnutí a stiskněte tlačítko OK.

#### Typ časovače vypnutí / Časovač vypnutí

Nastavení času v rozmezí 24 hodin, kdy televizor přejde do pohotovostního režimu.

#### ■ Napájení

- 1. Zobrazte nabídku pomocí tlačítka MENU.
- 2. Vyberte položku Nastavení > Napájení > Časovač vypnutí / Automatické vypnutí / Vypnutí obrazovky / Vypnutí bez signálu a stiskněte tlačítko OK.

#### Časovač vypnutí

Po stanovené době přepne TV automaticky do pohotovostního režimu.

• Čas můžete nastavit také z možnosti Časovač vypnutí pomocí OFF TIMER.

#### Automatické vypnutí

Automaticky přepne televizor do pohotovostního režimu kvůli snížení spotřeby energie, pokud není po nastavenou dobu provedena žádná operace.

• Změnou konfigurace můžete způsobit, že produkt bude spotřebovávat více energie.

#### Vypnutí obrazovky

Vypne obrazovku.

#### Vypnutí bez signálu

Automaticky přepne televizor do pohotovostního režimu kvůli snížení spotřeby energie, pokud po nastavenou dobu není přijímán žádný signál a není provedena žádná operace.

- Oznamovací zpráva se zobrazí 1 minutu před přechodem do pohotovostního režimu.
- Změnou konfigurace můžete způsobit, že produkt bude spotřebovávat více energie.

# <span id="page-33-0"></span>Nastavení času

Nastavení systémového času tohoto televizoru

- 1. Zobrazte nabídku pomocí tlačítka MENU.
- 2. Vyberte položku Nastavení > Předvolby zařízení > Datum a čas a stiskněte tlačítko OK.
- 3. Vyberte jednu z následujících položek a stiskněte tlačítko OK.

Automatické datum a čas / Nastavení data / Nastavení času / Nastavení časového pásma / Použít 24hodinový formát

4. Postupujte podle pokynů na obrazovce.

#### Automatické datum a čas

Automaticky nastaví datum a čas přes internet.

• Nastavte na Vypnuto, abyste povolili ruční nastavení položky Nastavení data / Nastavení času.

#### Nastavení data

Ruční nastavení aktuálního data.

#### Nastavení času

Ruční nastavení aktuálního času.

#### Nastavení časového pásma

Nastavuje časové údaje.

• Časová data budou upravena podle GMT.

#### Použít 24hodinový formát

Zvolí 24hodinový formát zobrazení.

## <span id="page-34-0"></span>Jazyk

- 1. Zobrazte nabídku pomocí tlačítka MENU.
- 2. Vyberte položku Nastavení > Předvolby zařízení > Jazyk a stiskněte tlačítko OK.
- 3. Vyberte jazyk zobrazovaných údajů.

#### ■ Jazyk audia

- 1. Zobrazte nabídku pomocí tlačítka MENU.
- 2. Vyberte položku Nastavení > Kanál a stiskněte tlačítko OK.
- 3. Vyberte jednu z následujících položek a stiskněte tlačítko OK. Jazyk audia / Druhý jazyk audia

#### Jazyk audia

Zvolí preferovaný jazyk pro digitální vícekanálový zvuk (závisí na provozovateli vysílání).

#### Druhý jazyk audia

Zvolí druhý preferovaný jazyk pro digitální vícekanálový zvuk (závisí na provozovateli vysílání).

# <span id="page-35-1"></span><span id="page-35-0"></span>Rozlišení 4K

# <span id="page-35-2"></span>Zařízení kompatibilní s 4K

Můžete sledovat obsah ve formátu 4K, který má oproti signálu 1080p dvojnásobné horizontální a vertikální rozlišení.

• Podrobnosti o platném formátu 4K

[Sledování](#page-23-1) > [Rozlišení 4K](#page-35-1) > [Platný formát 4K](#page-37-1)

• Připojte zařízení kompatibilní s formátem 4K ke konektoru HDMI pomocí kabelu kompatibilního s 4K a poté můžete sledovat obsah ve formátu 4K.

## ■ Zařízení kompatibilní s 4K

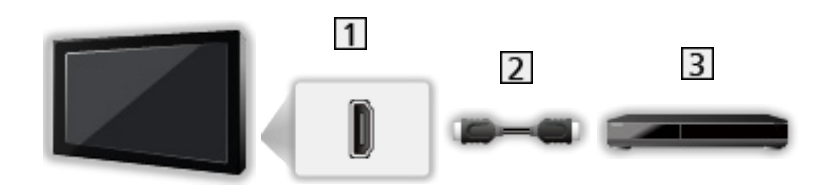

- **1** Konektor HDMI
- 2 Kabel HDMI
- Zařízení kompatibilní s 4K
	- Při zapojování zkontrolujte, zda souhlasí typ konektoru a zástrček kabelů.
	- Použijte plně zapojený kompatibilní kabel HDMI.
	- Použijte vysokorychlostní kabel HDMI pro snímky s vysokým rozlišením.
	- Pro snímky s vysokým rozlišením použijte kvalitní vysokorychlostní kabel HDMI.
### Automat. nastavení HDMI

- 1. Zobrazte nabídku pomocí tlačítka MENU.
- 2. Vyberte položku Nastavení > Předvolby zařízení > Vstupy a stiskněte tlačítko OK.
- 3. Nastavte položku a uložte ji stisknutím tlačítka OK.

### Automat. nastavení HDMI

Při připojení zařízení kompatibilního se 4K reprodukuje obraz přesněji s rozšířeným barevným gamutem. Režim2 je režim, který podporuje signály ve vyšším rozlišení než Režim1. Pokud se obraz nebo zvuk ze vstupu HDMI nepřehrávají správně, nastavte možnost Režim1.

### Režim1:

Pro lepší kompatibilitu. Pokud se obraz nebo zvuk ze vstupu HDMI nepřehrávají správně, nastavte možnost Režim1.

### Režim2:

Pro zařízení kompatibilní se 4K, které je vybaveno funkcí přesného výstupu obrazu s rozšířeným barevným gamutem

- Nastavení lze uložit pro jednotlivé vstupy HDMI.
- Platný formát (4K)
	- Režim1: 4:4:4 / 4:2:2 (30p, 25p, 24p), 4:2:0 (60p, 50p)
	- Režim2: 4:4:4 / 4:2:2 (30p, 25p, 24p), 4:4:4 / 4:2:2 / 4:2:0 (60p, 50p)

## <span id="page-37-0"></span>Platný formát 4K

■ Platný formát 4K (HDMI)

● 4K UHD

3 840 × 2 160 (60p, 50p, 30p, 25p, 24p)

● DCI 4K

4 096 × 2 160 (60p, 50p, 30p, 25p, 24p)

– Skutečné rozlišení je 3 840 × 2 160 bodů.

= Poznámka =

- Výše uvedené signály jsou kvůli optimálnímu zobrazení na vašem televizoru přeformátovány.
- Podrobnosti o poměru

[Sledování](#page-23-0) > [Pro ten nejlepší obraz](#page-47-0) > [Změnit poměr stran](#page-49-0)

# <span id="page-38-0"></span>Externí zařízení

# <span id="page-38-1"></span>Externí připojení

Tyto diagramy znázorňují naše doporučení pro připojení vašeho televizoru k různým typům zařízení. Požadujete-li další připojení, prostudujte si pokyny pro jednotlivé části zařízení.

• Podrobnosti o základním připojení

[Sledování](#page-23-0) > [Základy](#page-23-1) > [Zapojení](#page-23-2)

• Nastavení konkrétních zařízení podporujících bezdrátovou technologii Bluetooth

Film - [Funkce](#page-106-0) > [Nastavení zařízení Bluetooth](#page-123-0)

- Při zapojování zkontrolujte, zda souhlasí typ konektoru a zástrček kabelů.
- Zobrazená externí zařízení a kabely se s tímto televizorem nedodávají.

### ■ Zařízení HDMI

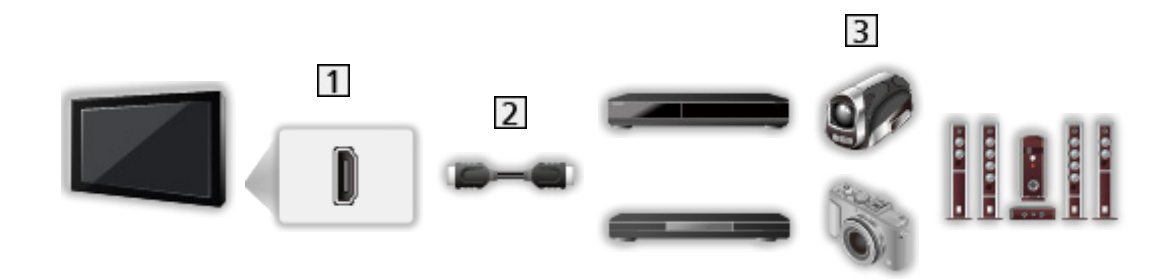

1 Konektor HDMI

2 Kabel HDMI

Rekordér / Přehrávač / Set top box / Videokamera / Zesilovač se systémem reprosoustav

= Poznámka =

- Použijte plně zapojený kompatibilní kabel HDMI.
- Použijte vysokorychlostní kabel HDMI pro snímky s vysokým rozlišením.
- Pro snímky s vysokým rozlišením použijte kvalitní vysokorychlostní kabel HDMI.
- Podrobnosti o připojení HDMI CEC

[Funkce](#page-106-0) > [HDMI CEC](#page-111-0) > [Připojení CEC](#page-111-1)

• Pomocí konektoru HDMI2 připojte televizor k zesilovači, který podporuje funkci ARC (Audio Return Channel).

■ AV zařízení připojovaná k televizoru adaptérem AV (VIDEO) (není součástí dodávky)

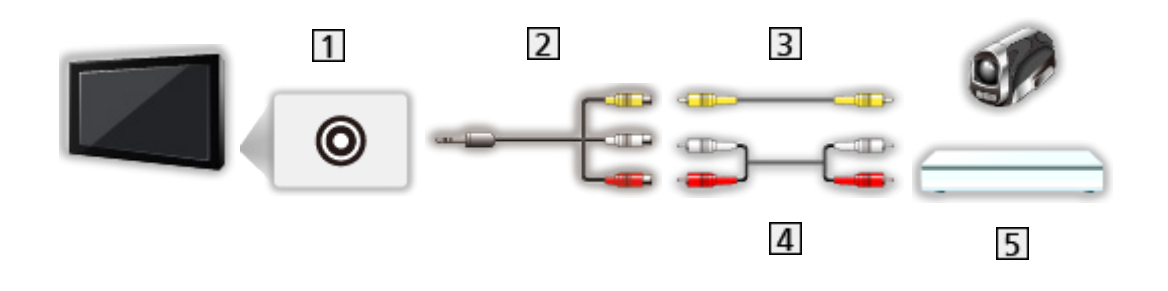

1 Konektory AV IN (VIDEO)

Adaptér AV (VIDEO) (stíněný / není součástí dodávky)

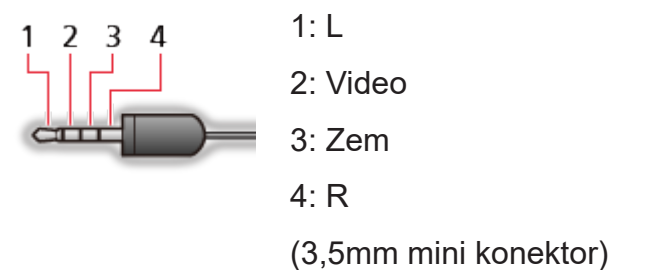

- Kompozitní kabel (stíněný)
	- Použijte stíněný kompozitní kabel.
- Audio kabely (stíněný)
	- Použijte stíněné audio kabely.
- Videokamera / herní zařízení

### ■ USB zařízení

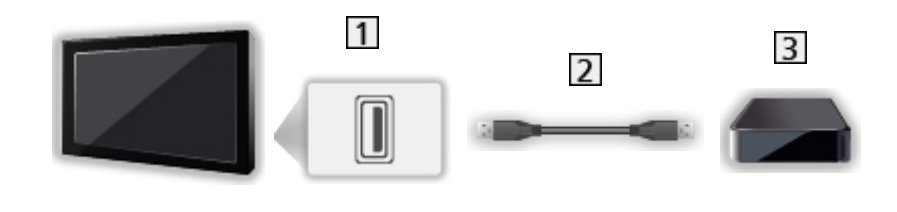

- **1** Port USB
- 2 Kabel USB
- 3 USB HDD atd.
- = Poznámka =
- Zařízení se doporučuje připojovat přímo k portu USB televizoru.
- Pro připojení USB HDD použijte port USB 1. Port USB 2 není k dispozici pro připojení USB HDD. (Řiďte se podle označení konektorů na televizoru.)
- Některá USB zařízení nebo USB HUB nelze s touto TV používat.
- Pomocí USB čtečky karet nelze připojit žádné zařízení.

■ Poslech pomocí externích reproduktorů

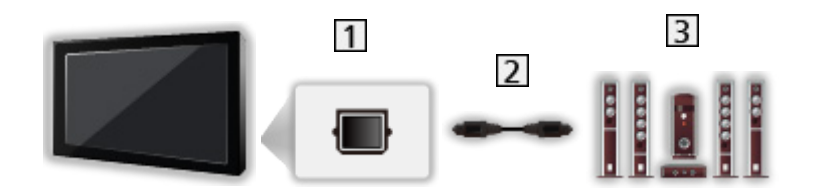

- **1** DIGITAL AUDIO
- 2 Optický digitální audio kabel
- 3 Zesilovač se systémem reprosoustav
	- Chcete-li si vychutnat vícekanálový zvuk z externího zařízení (např. Dolby Audio (Dolby Digital) 5.1ch), připojte zařízení k zesilovači. Informace týkající se zapojení vyhledejte v návodech k zařízení a k zesilovači.

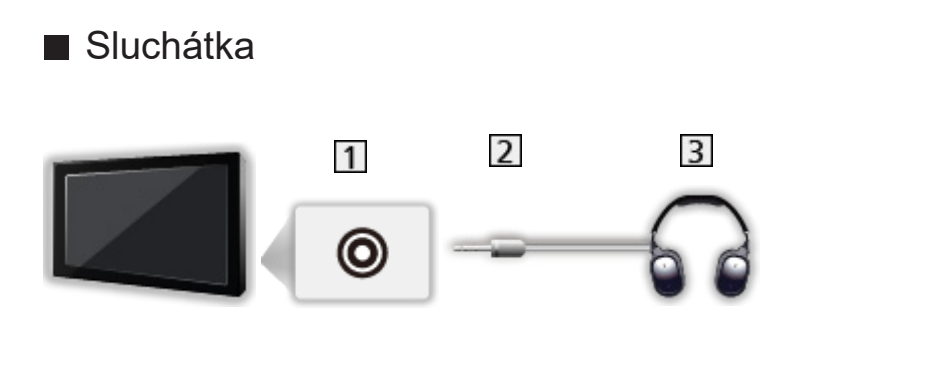

- 1 Konektor pro sluchátka
- 2 3,5 mm stereo mini konektor
- 3 Sluchátka

## Sledování signálu z externích vstupů

Připojte externí zařízení a můžete je sledovat prostřednictvím vstupu.

- 1. Zobrazte nabídku pro volbu vstupu pomocí tlačítka INPUT.
- 2. Vyberte režim vstupu připojený k zařízení a spusťte sledování stisknutím OK. (Vybraný režim se zobrazí v pravém horním rohu obrazovky.)
- Vstup můžete také vybrat stisknutím tlačítka INPUT. Opakovaně stiskněte tlačítko, dokud není zvolen požadovaný vstup.
- Dálkový ovladač může ovládat obsah nebo externí zařízení.

[Sledování](#page-23-0) > [Externí zařízení](#page-38-0) > Ovládání pomocí dálkového ovladače televizoru

● Návrat k režimu TV

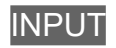

### ■ Pohotovostní vstupy

Po otevření seznamu označení vstupů můžete změnit název vstupu nebo přeskočit nepřipojený vstup pro snazší označení.

- 1. Zobrazte nabídku pomocí tlačítka MENU.
- 2. Vyberte položku Nastavení > Předvolby zařízení > Vstupy a stiskněte tlačítko OK.
- 3. Vyberte vstup, který chcete upravit a stiskněte tlačítko OK.
- 4. Postupujte podle pokynů na obrazovce.
- = Poznámka =
- Podrobnosti vyhledejte v návodu k zařízení nebo se obraťte na místního prodejce.

## Ovládání pomocí dálkového ovladače televizoru

Pomocí následujících tlačítek dálkového ovladače televizoru můžete ovládat obsah v aplikaci Přehrávač médií, nahrávací funkce a připojená zařízení.

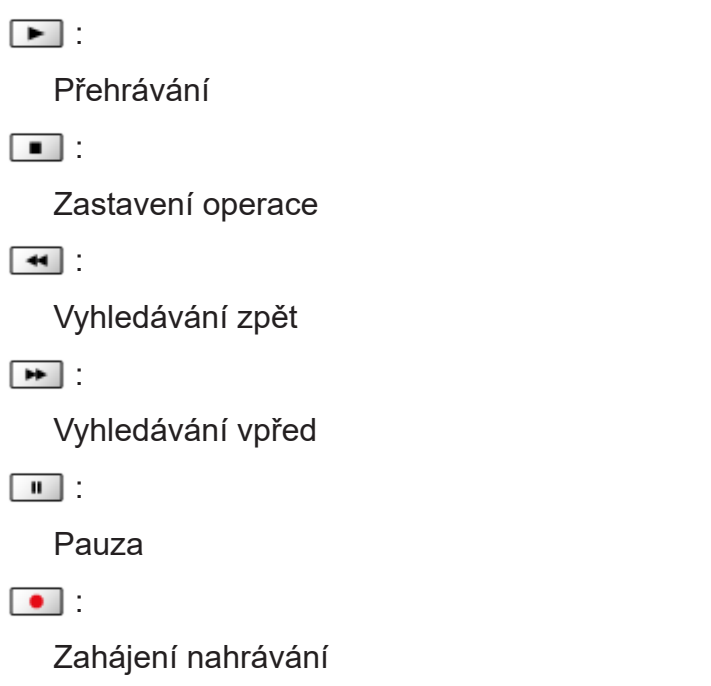

- = Poznámka =
- Některé funkce nemusí být dostupné, závisí na zařízení.

# Funkce HDMI

HDMI (High-definition multimedia interface - multimediální rozhraní s vysokým rozlišením) je první digitální spotřební AV rozhraní na světě, které splňuje nekompresní standardy.

Po propojení televizoru k externímu zařízení si díky HDMI budete moci vychutnat digitální obraz s vysokým rozlišením a špičkový zvuk.

Zařízení kompatibilní se standardem HDMI\* s výstupním konektorem HDMI nebo DVI, například DVD přehrávač, set top box nebo herní zařízení, lze připojit ke konektoru HDMI plně zapojeným kabelem kompatibilním s rozhraním HDMI.

[Sledování](#page-23-0) > [Externí zařízení](#page-38-0) > [Externí připojení](#page-38-1)

\* : Na zařízení podporujícím HDMI je zobrazeno logo HDMI.

### ■ Použitelné funkce HDMI

• Vstupní audiosignál:

LPCM, Dolby Audio (Dolby Digital, Dolby Digital Plus, Dolby TrueHD), Dolby Atmos

• Vstupní videosignál:

Přizpůsobí výstupní nastavení digitálního zařízení.

[Sledování](#page-23-0) > [Externí zařízení](#page-38-0) > [Platné vstupní signály](#page-46-0)

• HDMI CEC

[Funkce](#page-106-0) > [HDMI CEC](#page-111-0) > [Připojení CEC](#page-111-1)

- Content Type
- Deep Colour
- ARC (Audio Return Channel)
	- ARC (Audio Return Channel) je funkce, která umožňuje přenášet digitální zvukové signály pomocí HDMI kabelu.
	- Pro HDMI2
- x.v.Colour™
- $-4K$

[Sledování](#page-23-0) > [Rozlišení 4K](#page-35-0) > [Platný formát 4K](#page-37-0)

### ■ Připojení DVI

Pokud má externí zařízení pouze výstup DVI, připojte jej ke konektoru HDMI pomocí kabelového adaptéru DVI na HDMI.

- V závislosti na modelu může být nezbytný kompozitní kabel (není součástí dodávky) k připojení ke vstupním zvukovým konektorům.
- U místního prodejce digitálního zařízení požadujte adaptér kabelu HDMI.

= Poznámka =

- Pokud má připojené zařízení funkci nastavení poměru stran, poměr nastavte na "16:9".
- Tyto konektory HDMI jsou "Typ A".
- Tyto konektory HDMI jsou kompatibilní se systémem ochrany obsahu chráněného autorskými právy HDCP (Ochrana širokopásmového digitálního obsahu).
- Zařízení, které nemá žádný konektor digitálního výstupu, lze připojit ke vstupním analogovým konektorům pro příjem analogových signálů.
- Tato TV začleňuje HDMI™ technologii.

### <span id="page-46-0"></span>■ HDMI

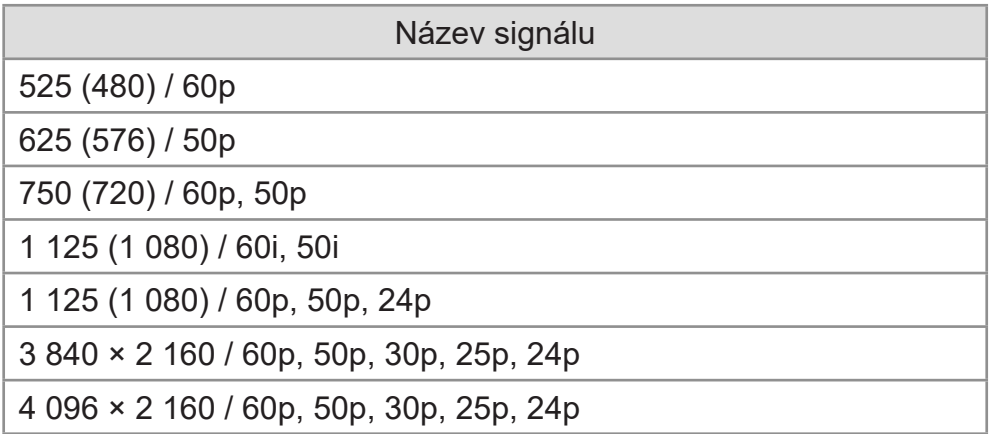

= Poznámka =

- Jiné než výše uvedené signály nemusí být zobrazeny správně.
- Výše uvedené signály jsou kvůli optimálnímu zobrazení na vašem televizoru přeformátovány.
- Podrobnosti o platném formátu 4K

[Sledování](#page-23-0) > [Rozlišení 4K](#page-35-0) > [Platný formát 4K](#page-37-0)

# <span id="page-47-0"></span>Pro ten nejlepší obraz

### <span id="page-47-1"></span>Mód zobrazení

- 1. Zobrazte nabídku pomocí tlačítka MENU.
- 2. Vyberte položku Nastavení > Obraz > Mód zobrazení a stiskněte tlačítko OK.
- 3. Vyberte režim a stisknutím tlačítka OK proveďte nastavení.

### Mód zobrazení

(Dynamický / Normální / Kino / Filmmaker / Skutečné kino / Sport / Hry / Dolby Vision Vivid / Dolby Vision jasné / Dolby Vision tmavé)

Slouží k výběru vašeho oblíbeného režimu obrazu pro jednotlivé vstupy.

### Dynamický:

Vylepšuje kontrast a ostrost při sledování v jasné místnosti.

### Normální:

Normální použití při sledování za normálního osvětlení.

### Kino:

Vylepšuje kontrast, reprodukci černé a barev pro sledování filmu v tmavé místnosti.

### Filmmaker:

Přesně reprodukuje původní obrazovou kvalitu. Reaguje na jas místnosti.

### Skutečné kino:

Přesně reprodukuje původní kvalitu obrazu bez jakékoliv revize.

Sport:

Zlepšuje kvalitu obrazu pro sledování sportu atd.

• Režim zvuku je automaticky nastaven na Sport, když je možnost Mód zobrazení nastavena na Sport. Chcete-li zrušit propojení zvuku a režimu zobrazení, nastavte možnost Odkaz na Sport na Vypnuto.

[Sledování](#page-23-0) > [Pro ten nejlepší zvuk](#page-58-0) > [Základní nastavení](#page-59-0)

Hry:

Zlepšuje kvalitu obrazu pro hraní her atd.

### Dolby Vision Vivid:

Reprodukuje obsah Dolby Vision přesně ve světlé místnosti.

Dolby Vision jasné:

Reprodukuje obsah Dolby Vision přesně při normálních světelných podmínkách.

Dolby Vision tmavé:

Reprodukuje obsah Dolby Vision přesně v zatemněné místnosti.

■ Změna režimu zobrazení pomocí možnosti PICTURE

Režim zobrazení můžete snadno přepínat pouze stisknutím tlačítka PICTURE.

- 1. Zobrazte položku Mód zobrazení pomocí tlačítka PICTURE.
- 2. Vyberte režim a stisknutím tlačítka OK proveďte nastavení.
- Nastavení výběru režimu zobrazení
	- 1) Zobrazte nabídku pomocí tlačítka MENU.
	- 2) Vyberte položku Nastavení > Obraz > Nastavení tlač. PICTURE a stiskněte tlačítko OK.
	- 3) Vyberte režim zobrazení, který chcete nastavit.

### <span id="page-49-0"></span>Změnit poměr stran

Změní poměr stran (velikost obrazu).

### ■ Ruční změna poměru stran

- 1. Zobrazte nabídku pomocí tlačítka MENU.
- 2. Vyberte položku Nastavení > Obraz > Nastavení zobrazení a stiskněte tlačítko OK.
- 3. Vyberte položku Změnit poměr stran a stiskněte tlačítko OK.
- 4. Nastavte položku a uložte ji stisknutím tlačítka OK.

### Automaticky:

Nejlepší poměr je vybrán automaticky (je-li k dispozici).

### 16:9:

Přímo zobrazí obraz v poměru 16:9 bez deformace (anamorfní zobrazení).

### 4:3:

Zobrazí obraz 4:3 zvětšený vodorovně tak, aby vyplnil celou obrazovku.

### Zoom:

Zobrazí obraz 16:9 letterbox (obálka) nebo 4:3 bez deformace.

- = Poznámka =
- Abyste mohli zcela využít tuto funkci, zobrazte obraz na celou obrazovku.

### Základní nastavení

- 1. Zobrazte nabídku pomocí tlačítka MENU.
- 2. Vyberte položku Nastavení > Obraz a stiskněte tlačítko OK.
- 3. Vyberte jednu z následujících položek a stiskněte tlačítko OK.

Zadní osvícení / Jas / Kontrast / Barevná sytost / Tón barvy / Ostrost / Teplota barev / Živá barva / Úprava kvality barev / Úprava kv. barev Rec.2020 / Adaptivní řízení podsvitu / Omezení šumu / Vylepšení formátu MPEG / Vylepšení rozlišení / Úprava dynam. rozsahu / Čistý pohyb / Kopírovat nastavení / Obnovit výchozí nastavení

4. Nastavte položku a uložte ji stisknutím tlačítka OK.

Zadní osvícení, Jas, Kontrast, Barevná sytost, Tón barvy, Ostrost

Upravuje úroveň těchto parametrů podle vašich osobních preferencí.

### Teplota barev

Nastavuje celkový barevný odstín obrazu (modřejší – červenější).

### Živá barva

Automaticky nastaví jasné barvy.

### Úprava kvality barev

Zobrazuje jasný obraz s rozšířeným rozsahem barev.

### Úprava kv. barev Rec.2020

Zobrazuje jasný obraz s vhodným rozsahem barev.

### Adaptivní řízení podsvitu

Automaticky reguluje úroveň podsvícení podle obrázků.

### Omezení šumu

Snižuje nežádoucí obrazový šum.

### Vylepšení formátu MPEG

Snižuje poblikávání v úsecích s obrysovými přechody obrazu a blokový šum.

### Vylepšení rozlišení

Zvětšením rozlišení snímku lze dosáhnout ostřejšího obrazu.

### Úprava dynam. rozsahu

Zvýrazňuje světlé oblasti obrazu blíže k původnímu jasu, čímž se dosahuje zlepšeného dojmu z obrazu.

### Čistý pohyb

Vyjasňuje pohyblivé obrázky regulováním úrovně podsvícení.

#### Kopírovat nastavení

Kopíruje nastavení obrazu Filmmaker, Skutečné kino, Dolby Vision jasné nebo Dolby Vision tmavé do položek jiného režimu vstupu nebo režimu zobrazení.

● Nastavení možností a Nastavení zobrazení se nebudou kopírovat.

### Obnovit výchozí nastavení

Resetuje aktuální režim prohlížení obrázků na výchozí hodnoty.

### Senzor osvětlení okolí

- 1. Zobrazte nabídku pomocí tlačítka MENU.
- 2. Vyberte položku Nastavení > Obraz > Senzor osvětlení okolí a stiskněte tlačítko OK.
- 3. Vyberte položku Zapnuto / Vypnuto a stisknutím tlačítka OK proveďte nastavení.

#### Senzor osvětlení okolí

• Funkce automatického ovládání jasu

Automaticky upraví nastavení obrazu podle podmínek osvětlení.

### Nastavení jasu HDR

- 1. Zobrazte nabídku pomocí tlačítka MENU.
- 2. Vyberte položku Nastavení > Obraz > Nastavení jasu HDR a stiskněte tlačítko OK.
- 3. Vyberte jednu z následujících položek a stiskněte tlačítko OK.

Dynamický efekt HDR / Automatický jas HDR / HDR Brightness Enhancer

4. Nastavte položku a uložte ji stisknutím tlačítka OK.

Dynamický efekt HDR

Automaticky upravuje jas podle signálu videa HDR.

Automatický jas HDR

Automaticky upravuje jas podle světelných podmínek.

HDR Brightness Enhancer

Upravuje jas při sledování videa HDR v jasném prostředí.

= Poznámka =

• Podpora HDR nezvýší možnosti maximálního jasu panelu televizoru.

### Rozšířená nastavení

Pokud je položka Mód zobrazení nastavena na Kino, Filmmaker, Skutečné kino, Hry, Dolby Vision jasné nebo Dolby Vision tmavé, můžete upravit a nastavit podrobné parametry obrazu.

[Sledování](#page-23-0) > [Pro ten nejlepší obraz](#page-47-0) > [Mód zobrazení](#page-47-1)

- 1. Vyberte režim vstupu pomocí tlačítka INPUT.
- 2. Zobrazte nabídku pomocí tlačítka MENU.
- 3. Vyberte položku Nastavení > Obraz > Mód zobrazení a stiskněte tlačítko OK.
- 4. Vyberte režim a stisknutím tlačítka OK proveďte nastavení.

Kino / Filmmaker / Skutečné kino / Hry / Dolby Vision jasné / Dolby Vision tmavé

- Úprava podrobného nastavení obrazu
- 1. Zobrazte nabídku pomocí tlačítka MENU.
- 2. Vyberte položku Nastavení > Obraz > Rozšířená nastavení a stiskněte tlačítko OK.
- 3. Vyberte jednu z následujících položek a stiskněte tlačítko OK.

Regulace kontrastu / Barevný gamut / Vyvážení bílé / Správa barev / Gamma / Obnovit výchozí nastavení

4. Nastavte položku a uložte ji stisknutím tlačítka OK.

### Regulace kontrastu

Automaticky upravuje podrobná nastavení kontrastu.

#### Barevný gamut

Reprodukuje přesnou barvu obrazu na základě standardů rozsahů barev.

#### Vyvážení bílé

Přizpůsobí podrobné vyvážení bílé pro červenou / zelenou / modrou složku.

### Správa barev

Přizpůsobí odstín obrazu / sytost / jas barvy.

### Gamma

Slouží k přepnutí křivky gama.

● Upozorňujeme, že číselné hodnoty představují referenci pro nastavování.

### Obnovit výchozí nastavení

Obnovuje výchozí hodnoty položky Rozšířená nastavení.

### Nastavení možností

- 1. Zobrazte nabídku pomocí tlačítka MENU.
- 2. Vyberte položku Nastavení > Obraz > Nastavení možností a stiskněte tlačítko OK.
- 3. Vyberte jednu z následujících položek a stiskněte tlačítko OK.

Herní režim / Režim Filmová kadence / 1080p Pure Direct / 4K Pure Direct / Typ EOTF / Rozsah HDMI RGB

4. Nastavte položku a uložte ji stisknutím tlačítka OK.

### Herní režim

Nabízí rychlou odezvu zobrazení pro hraní her.

### Režim Filmová kadence

Vylepšuje svislé rozlišení pro filmy.

### 1080p Pure Direct

Podrobně reprodukuje původní kvalitu obrazu při vstupním signálu 1080p (HDMI).

### 4K Pure Direct

Podrobně reprodukuje původní kvalitu obrazu při vstupním signálu 4K (HDMI).

### Typ EOTF

Slouží k výběru typu EOTF pro každý vstup. Nastavte na režim Automaticky pro všeobecné použití.

• Funkce HDR10+ je dostupná, pokud je položka Typ EOTF nastavena na možnost Automaticky.

### Rozsah HDMI RGB

Reguluje úroveň černé v obrazu všech HDMI vstupů.

• Pro HDMI

### Nastavení zobrazení

- 1. Zobrazte nabídku pomocí tlačítka MENU.
- 2. Vyberte položku Nastavení > Obraz > Nastavení zobrazení a stiskněte tlačítko OK.
- 3. Vyberte jednu z následujících položek a stiskněte tlačítko OK. Změnit poměr stran / Převzorkování 16:9
- 4. Nastavte položku a uložte ji stisknutím tlačítka OK.

### Změnit poměr stran

Změní poměr stran (velikost obrazu).

[Sledování](#page-23-0) > [Pro ten nejlepší obraz](#page-47-0) > [Změnit poměr stran](#page-49-0)

### Převzorkování 16:9

Volí oblast obrazovky, na které se zobrazí obraz v poměru stran 16:9.

# <span id="page-58-0"></span>Pro ten nejlepší zvuk

### Režim zvuku

- 1. Zobrazte nabídku pomocí tlačítka MENU.
- 2. Vyberte položku Nastavení > Nastavení zvuku > Režim zvuku a stiskněte tlačítko OK.
- 3. Vyberte režim a stisknutím tlačítka OK proveďte nastavení.

### Režim zvuku

(Uživatel / Standardní / Intenzivní / Sport / Film / Hudba / Zprávy)

• Uživatel je k dispozici, když je položka Dolby Audio Processing nastavena na Vypnuto.

### <span id="page-59-0"></span>Základní nastavení

- 1. Zobrazte nabídku pomocí tlačítka MENU.
- 2. Vyberte položku Nastavení > Nastavení zvuku a stiskněte tlačítko OK.
- 3. Vyberte jednu z následujících položek a stiskněte tlačítko OK.

Vyvážení / Basy / Výšky / Prostorový zvuk / Podrobnosti o ekvalizéru / Odkaz na Sport / Reproduktory / Prodleva reproduktoru / Zvukový výstup / Hlasitost reproduktoru / Digitální výstup / Zpoždění SPDIF / Automatické ovládání hlasitosti / Dolby Audio Processing / Obnovit výchozí nastavení

4. Nastavte položku a uložte ji stisknutím tlačítka OK.

### Vyvážení

Upravuje úroveň hlasitosti pravého a levého reproduktoru.

• Tato funkce je dostupná, pokud je položka Dolby Audio Processing nastavena na možnost Vypnuto.

### **Basy**

Upravuje úroveň, aby se zdůraznil nebo minimalizoval zvuk spodního kmitočtového pásma.

• Tato funkce je dostupná, pokud je položka Dolby Audio Processing nastavena na možnost Vypnuto.

### Výšky

Upravuje úroveň, aby se zdůraznil nebo minimalizoval zvuk horního kmitočtového pásma.

• Tato funkce je dostupná, pokud je položka Dolby Audio Processing nastavena na možnost Vypnuto.

### Prostorový zvuk

Poskytuje zdokonalenou simulaci prostorového vjemu prostřednictvím dynamického zvýraznění šířky.

• Tato funkce je dostupná, pokud je položka Dolby Audio Processing nastavena na možnost Vypnuto.

### Podrobnosti o ekvalizéru

Upravuje úroveň frekvence na zvukovou kvalitu, která je vám příjemná.

- Tato funkce je dostupná, pokud je v položce Režim zvuku nastavena možnost Uživatel a v položce Dolby Audio Processing nastavena možnost Vypnuto.
- Zvolte frekvenci a změňte frekvenční úroveň.
- Pokud chcete posílit hluboké tóny, zvyšte úroveň nízké frekvence. Pokud chcete posílit vysoké tóny, zvyšte úroveň vysoké frekvence.

#### Odkaz na Sport

Automaticky nastaví režim zvuku na Sport, když je možnost Mód zobrazení nastavena na Sport.

### **Reproduktory**

Umožňuje ovládání reprosoustavy domácího kina tímto dálkovým ovladačem televizoru tak, že namíříte dálkový ovladač na přijímač signálu televizoru.

#### Reproduktory televize:

Reproduktory televizoru jsou aktivní.

#### Externí zvukový systém:

Zvuk vychází z reproduktorů domácího kina. Pokud je domácí kino přehrávače, domácí kino s přehrávačem disků Blu-ray nebo zesilovač v pohotovostním režimu, automaticky se zapne.

- Zvuk reproduktorů televizoru je vypnutý. Pokud je zařízení vypnuto, reproduktory televizoru se aktivují.
- Můžete použít Zvyšování / snižování hlasitosti a MUTE.

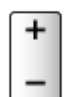

### Prodleva reproduktoru

Slouží k přizpůsobení času zpoždění zvuku.

### Zvukový výstup

Povolí výstup zvuku z reproduktorů při připojení sluchátek.

#### Hlasitost reproduktoru

Upraví hlasitost reproduktorů při připojení sluchátek.

### Digitální výstup

Slouží k výběru výchozího nastavení pro signál digitálního zvukového výstupu z konektorů DIGITAL AUDIO a HDMI2 (funkce ARC).

### Zpoždění SPDIF

V případě posunutí zvuku vůči obrazu lze tímto nastavením seřídit časovou prodlevu zvukového signálu z výstupů DIGITAL AUDIO a HDMI2 (funkce ARC).

### Automatické ovládání hlasitosti

Automaticky reguluje velké rozdíly v hlasitosti mezi kanály a vstupy.

• Tato funkce je dostupná, pokud je položka Dolby Audio Processing nastavena na možnost Vypnuto.

### Dolby Audio Processing

Nastavení pro zpracování zvuku Dolby Audio

Dolby Audio Processing:

Povolí zpracování zvuku Dolby Audio.

Úprava hlasitosti:

Automaticky reguluje velké rozdíly v hlasitosti mezi kanály a vstupy.

#### Vylepšovač dialogů:

Zlepšuje srozumitelnost dialogů a komentářů.

#### Virtualizér prostorového zvuku:

Poskytuje zdokonalenou simulaci prostorového vjemu prostřednictvím dynamického zvýraznění šířky.

#### Dolby Atmos:

Poskytuje přesný zvuk Dolby Atmos při přehrávání obsahu Dolby Atmos. Nastavte na režim Zapnuto pro všeobecné použití.

### Obnovit výchozí nastavení

Resetuje aktuální režim zvuku na výchozí hodnoty.

### Usnadnění

- 1. Zobrazte nabídku pomocí tlačítka MENU.
- 2. Vyberte položku Nastavení > Předvolby zařízení > Usnadnění a stiskněte tlačítko OK.
- 3. Vyberte jednu z následujících položek a stiskněte tlačítko OK.

Typ zvuku / Zrakově postižení / Vylepšení dialogu AC4 / Titulky / Text s vysokým kontrastem / Převod textu na řeč

4. Nastavte položku a uložte ji stisknutím tlačítka OK.

### Typ zvuku

Nastavení hlasového výstupu pro zrakově postižené uživatele

### Zrakově postižení

Hlasové pokyny k nastavení pro zrakově postižené uživatele

### Vylepšení dialogu AC4

Zvolí formát zvuku pro zlepšení kvality dialogu.

### **Titulky**

Zobrazuje skryté titulky a vybírá jejich nastavení (je-li k dispozici).

### Text s vysokým kontrastem

Zlepšuje srozumitelnost dialogů a komentářů.

### Převod textu na řeč

Nastavení převodu textu na řeč

# <span id="page-63-0"></span>Ladění a úpravy kanálů

## Nabídka nastavení

Některé funkce nejsou k dispozici u všech modelů. Dostupné položky nabídky se zobrazí na obrazovce televizoru.

Můžete přeladit kanály, přeskočit nechtěné kanály atd.

- Nastavte položku Režim instalace kanálů pro změnu naladěných kanálů.
	- 1) Zobrazte nabídku pomocí tlačítka MENU.
	- 2) Vyberte položku Nastavení > Kanál > Režim instalace kanálů a stiskněte tlačítko OK.
	- 3) Postupujte podle pokynů na obrazovce.
- 1. Vyberte režim pomocí tlačítka INPUT.
- 2. Zobrazte nabídku pomocí tlačítka MENU.
- 3. Vyberte položku Nastavení > Kanál > Kanály a stiskněte tlačítko OK.
- 4. Vyberte jednu z funkcí a stiskněte tlačítko OK.

Skenování kanálů / Aktualizovat skenování / Automatické ladění analogové části / Digitální manuální ladění / Výběr oblíbené sítě / Logické číslo kanálu / Přeskoč. kanálu / Přesun kanálu / Prohození kanálů / Úprava kanálů / Jemné ladění analogového kanálu / Vymazat seznam kanálů

- Přidání satelitu / Aktualizovat skenování / Digitální manuální ladění jsou k dispozici pro satelitní TV.
- Položky funkcí se liší v závislosti na režimu TV.

### Skenování kanálů

Slouží k automatickému přeladění kanálů přijímaných v dané oblasti.

- Nastavte možnost Automatické ladění analogové části pod položkou Kanály pro ruční aktualizaci analogových kanálů.
- Povolte možnost Automatická aktualizace kanálů, aby se nové kanály aktualizovaly v pohotovostním režimu.
- Povolte možnost Hlášení o aktualizaci kanálů, abyste dostávali upozornění, když je nalezen nový kanál digitální televize.
- Všechna předchozí nastavení ladění budou odstraněna.
- Hledání začíná v pořadí od nižších kanálů po vyšší kanály.
- K opětovnému naladění zamknutých kanálů je nutné zadat kód PIN dětského zámku.

[Funkce](#page-106-0) > [Rodičovské kontroly](#page-114-0) > [Kód PIN](#page-115-0)

• Pokud nebylo ladění zcela dokončeno, nastavte Aktualizovat skenování / Automatické ladění analogové části.

[Sledování](#page-23-0) > [Ladění a úpravy kanálů](#page-63-0) > [Aktualizovat skenování](#page-65-0)

## <span id="page-65-0"></span>Aktualizovat skenování

Aktualizace seznamu kanálů digitálního vysílání může automaticky přidat nové kanály, smazat odstraněné kanály nebo změnit názvy a pozice kanálů.

• Aktualizace nemusí správně fungovat. Závisí to na síle signálu.

# Automatické ladění analogové části

Hledá analogové kanály.

# Digitální manuální ladění

Hledá digitální kanály.

## Jiná nastavení

Některé funkce nejsou k dispozici u všech modelů. Dostupné položky nabídky se zobrazí na obrazovce televizoru.

### Výběr oblíbené sítě

Pro každou vysílací stanici vybere vaši oblíbenou síť (dostupné pouze v některých zemích).

#### Logické číslo kanálu

Zvolí, zda použít logické číslo kanálu nebo ne.

#### Typ skenování kanálů / Typ uložení kanálů

Zvolí typ pro skenování / uložení.

#### Atenuátor

Automaticky tlumí signál kabelové televize, aby nedošlo k rušení.

Přidání satelitu / Aktualizovat skenování / Digitální manuální ladění

Nastavení satelitní televize

Postupujte podle pokynů na obrazovce.

Přeskoč. kanálu / Přesun kanálu / Prohození kanálů / Úprava kanálů / Vymazat seznam kanálů

Slouží k přeskočení neoblíbených kanálů nebo k úpravě kanálů.

#### Jemné ladění analogového kanálu

Slouží k ručnímu ladění analogových kanálů.

# Nastavit vlastní zdroje

Nastavuje již nainstalované zdroje kanálů.

- 1. Zobrazte nabídku pomocí tlačítka MENU.
- 2. Vyberte položku Nastavení > Kanál > Nastavit vlastní zdroje a stiskněte tlačítko OK.
- 3. Postupujte podle pokynů na obrazovce.

# Systémové informace

Zobrazí systémové informace tohoto televizoru.

- 1. Zobrazte nabídku pomocí tlačítka MENU.
- 2. Vyberte položku Nastavení > Kanál > Rozšířené možnosti > Systémové informace a stiskněte tlačítko OK.
- 3. Postupujte podle pokynů na obrazovce.

# Nahrávání

# Nastavení USB HDD

## Příprava

Můžete nahrávat digitální TV programy do připojeného USB HDD a přehrávat je různými způsoby.

- Připravte si USB HDD, který budete používat výhradně pro nahrávání s tímto televizorem.
- Pro připojení USB HDD použijte port USB 1. Port USB 2 není k dispozici pro připojení USB HDD. (Řiďte se podle označení konektorů na televizoru.)
- Zapojte USB HDD do zásuvky.
- Při zapojování zkontrolujte, zda souhlasí typ konektoru a zástrček kabelů.

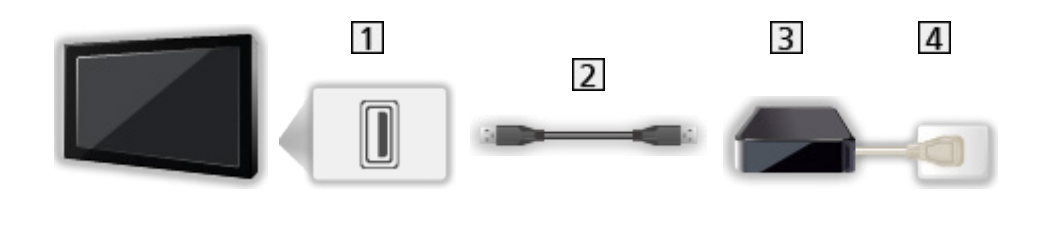

- 1 Port USB
- 2 Kabel USB
- **3** USB HDD
- 4 Zásuvka
- $=$  Pozor  $=$ 
	- Všechna data na USB HDD budou vymazána v následujících případech:
		- při formátování USB HDD s tímto televizorem

[Nahrávání](#page-71-0) > [Nastavení USB HDD](#page-71-1) > [Nastavení pro USB HDD](#page-73-0)

- při formátování USB HDD pro použití s počítačem atd.
- Pokud byl váš televizor opravován kvůli závadě, možná bude nutné USB HDD naformátovat znovu s TV, aby bylo možné jej použít. (Všechna data se při formátování vymažou.)
- Pro použití USB HDD na vašem počítači poté, co jste systém využili pro nahrávání z tohoto televizoru, naformátujte disk na vašem počítači. (K naformátování v počítači mohou být nutné zvláštní funkce nebo nástroje. Podrobnosti naleznete v příručce k disku USB HDD.)
- Údaje, zaznamenané na USB HDD prostřednictvím tohoto televizoru, mohou být přehrávány pouze na tomto televizoru. Obsah nelze přehrávat na jiném televizoru (včetně televizoru stejného modelového čísla) ani v žádném vybavení.
- Během operace (formátování, záznam atd.) nevypínejte televizor, neodpojujte zástrčku napájení ani neodpojujte USB HDD. Mohlo by to způsobit selhání funkce zařízení a poškodit zaznamenaná data. (Příčinou poruchy může být také elektrický výpadek.)

= Poznámka =

- Analogový TV program nelze nahrávat na USB HDD.
- V době bez signálu nebude nahráváno datové ani rozhlasové vysílání a funkce nahrávání také nebude fungovat.
- V závislosti na vysílači a poskytovateli služeb nemusí být možné nahrávání všech programů.
- Zaznamenaný televizní program nelze kopírovat na USB HDD.
- Podrobnosti o USB HDD

[Nahrávání](#page-71-0) > [Technické údaje](#page-79-0) > [USB HDD](#page-79-1)

# <span id="page-73-0"></span>Nastavení pro USB HDD

Naformátujte a nastavte USB HDD pro tento televizor, abyste mohli používat systém pro nahrávání.

V seznamu budou všechna zařízení USB rozpoznána jako velkokapacitní paměť.

- Uvědomte si prosím, že systém USB HDD bude formátován a všechny údaje v něm budou po tomto nastavení vymazány.
- Před nastavením připojte USB HDD a zkontrolujte, zda je zapnut.

[Nahrávání](#page-71-0) > [Nastavení USB HDD](#page-71-1) > [Příprava](#page-71-2)

- 1. Zobrazte nabídku pomocí tlačítka MENU.
- 2. Vyberte položku Nastavení > Kanál > Nastavení záznamu > Informace o zařízení a stiskněte tlačítko OK.
- 3. Vyberte USB HDD pro nahrávání a stisknutím tlačítka OK spusťte nastavení.
	- Zobrazení některých disků USB HDD nemusí být možné.
- 4. Vyberte použití a stiskněte tlačítko OK.
	- Nastavit časový posun: Jen režim časového posunu
	- Nastavit PVR: Jen funkce nahrávání
	- Chcete-li nastavit režim časového posunu, aktivujte Režim časového posunu v Nastavení záznamu.

[Nahrávání](#page-71-0) > [Nahrávání aktuálního programu](#page-75-0) > [Použití](#page-75-1)

- Pro formátování
	- 1) Vyberte položku Formát a stiskněte tlačítko OK.
	- 2) Když se zobrazí potvrzovací obrazovka, vyberte možnost Ano a stisknutím tlačítka OK zahajte formátování.
- K měření přenosové rychlosti vyberte možnost Test rychlosti a stiskněte tlačítko OK.
- Podle následujících kroků můžete také naformátovat USB HDD pro nahrávání.
	- 1) Vyberte položku Nastavení > Předvolby zařízení > Úložiště a stiskněte tlačítko OK.
	- 2) Vyberte USB HDD pro nahrávání a stiskněte tlačítko OK.
	- 3) Vyberte položku Vymazat a naformátovat jako přenosné úložiště a stiskněte OK.

= Poznámka =

- Pro nahrávání lze použít pouze jeden USB HDD.
- V průběhu nahrávání nelze uložit nastavení pro USB HDD.

# <span id="page-75-0"></span>Nahrávání aktuálního programu

## <span id="page-75-1"></span>Použití

Okamžitý záznam aktuálního programu na USB HDD.

## ■ Zahájení nahrávání

Stisknutím tlačítka spusťte nahrávání.

• Pokud probíhá nahrávání, nelze zvolit další kanál. (Při zvolení jiného kanálu se zobrazí upozornění.)

## ■ Zastavení probíhajícího nahrávání

Stisknutím tlačítka **záznam zastavíte**.

### ■ Přehrávání a smazání nahraného obsahu

Zaznamenané televizní programy lze přehrávat.

- 1. Zobrazte položku Aplikace pomocí tlačítka APPS.
- 2. Vyberte položku Seznam nahrávek a stiskněte tlačítko OK.
- 3. Postupujte podle pokynů na obrazovce.

## ■ Režim časového posunu

Aktuální televizní program můžete pozastavit a obnovit.

- 1. Zobrazte nabídku pomocí tlačítka MENU.
- 2. Vyberte položku Nastavení > Kanál > Nastavení záznamu a stiskněte tlačítko OK.
- 3. Vyberte a povolte Režim časového posunu.
- Pauza / Obnovit

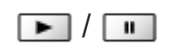

# Časovač nahrávání

# Nastavení časovače nahrávání

Některé funkce nejsou k dispozici u všech modelů. Dostupné položky nabídky se zobrazí na obrazovce televizoru.

Tato funkce umožňuje vybírat programy, které si přejete nahrát na USB HDD.

- 1. Zobrazte položku Aplikace pomocí tlačítka APPS.
- 2. Vyberte položku Plánované nahrávání a stiskněte tlačítko OK.
- 3. Vyberte a nastavte položku (kanál, datum, čas apod.).
- Pro přidání události časovače

(Žlutá)

● Pro úpravu události časovače

**C** (Červená)

● Pro odstranění události časovače

**Modrá**)

- Nastavení časovače nahrávání z TV průvodce
- 1. Zobrazte položku Průvodce programy pomocí tlačítka GUIDE.
- 2. Vyberte nadcházející program a stiskněte tlačítko OK.
	- Když je nastavená možnost Časovač nahrávání, kontrolka LED bude v pohotovostním režimu svítit oranžově.
	- Chcete-li se vrátit do Průvodce programy

### **BACK**

• Signálem podporované nahrávání je Časovač nahrávání, které je řízeno informacemi z TV průvodce. Pokud provozovatel vysílání změní začátek a konec programu, událost časovače se těmto změnám přizpůsobí. Signálem podporované nahrávání funguje spolehlivě pouze v případě, že jsou od provozovatelů vysílání získány správné informace.

# Úprava časovače nahrávání

- 1. Zobrazte položku Aplikace pomocí tlačítka APPS.
- 2. Vyberte položku Plánované nahrávání a stiskněte tlačítko OK.
- 3. Vyberte událost.
- 4. Postupujte podle pokynů na obrazovce.

### ■ Nastavení hodin

Pokud nemůžete získat informace o čase, nastavte hodiny ručně.

- 1. Zobrazte nabídku pomocí tlačítka MENU.
- 2. Vyberte položku Nastavení > Předvolby zařízení > Datum a čas a stiskněte tlačítko OK.
- 3. Postupujte podle pokynů na obrazovce.
- Nastavení hodin se může resetovat, je-li televizor vypnutý pomocí tlačítka Hlavní vypínač.

[Sledování](#page-23-0) > [Základy](#page-23-1) > [Nastavení času](#page-33-0)

■ Přehrávání a smazání nahraného obsahu

Zaznamenané televizní programy lze přehrávat.

- 1. Zobrazte položku Aplikace pomocí tlačítka APPS.
- 2. Vyberte položku Seznam nahrávek a stiskněte tlačítko OK.
- 3. Postupujte podle pokynů na obrazovce.

## Poznámka

- Časovač nahrávání umožňuje uložení až 5 událostí.
- Časovač nahrávání funguje pouze v případě, pokud signál vysílající stanice nebo poskytovatele služeb obsahuje správné informace o čase.
- Pro nahrávání pomocí funkce Časovač nahrávání musí být televizor zapnutý nebo v pohotovostním režimu.
- Nahrávání kódovaného programu (chráněného proti kopírování) nemusí být možné.
- Když je nastavená možnost Časovač nahrávání, kontrolka LED bude v pohotovostním režimu svítit oranžově.
- Podrobnosti o USB HDD

[Nahrávání](#page-71-0) > [Technické údaje](#page-79-0)

# <span id="page-79-0"></span>Technické údaje

## <span id="page-79-1"></span>USB HDD

## ■ USB HDD

(pro nahrávání digitálních televizních programů s tímto televizorem)

- K tomuto televizoru lze připojovat pevné disky USB HDD o kapacitě 160 GB až 6 TB.
- Pro náležitý záznam a přehrávání na tomto televizoru připojte USB HDD do zásuvky.
- Použijte USB HDD formátovaný pro tento televizor.

[Nahrávání](#page-71-0) > [Nastavení USB HDD](#page-71-1) > [Nastavení pro USB HDD](#page-73-0)

- Není zaručeno fungování všech systémů USB HDD.
- = Poznámka =
	- Zobrazení souborů upravených na počítači nemusí být možné.
	- V době kdy televizor přistupuje k datům, zařízení neodpojujte. Mohli byste poškodit zařízení nebo televizor.
	- Nedotýkejte se kontaktů na zadní straně zařízení.
	- Zařízení nevystavujte vysokému tlaku nebo nárazu.
	- Vložte zařízení ve správném směru. Mohli byste poškodit zařízení nebo televizor.
	- Elektrické rušení, statická elektřina nebo nesprávná obsluha může data nebo zařízení poškodit.

# <span id="page-80-0"></span>Přehrávač médií

# <span id="page-80-1"></span>Použití přehrávače médií

## <span id="page-80-2"></span>Informace

Přehrávač médií umožňuje poslech hudby a prohlížení videa a fotografií uložených na USB Flash disku.

Video:

Budou přehrány filmy zaznamenané digitálními videokamerami a digitální obrazová data.

Fotka:

Zobrazí se statické snímky zaznamenané digitálním fotoaparátem.

Zvuk:

Budou přehrána digitální hudební data.

- Obrázky na tomto televizoru se nemusí v závislosti na použitém záznamovém zařízení zobrazovat správně.
- Při velkém množství souborů a složek může zobrazení trvat delší dobu.
- Částečně zhoršené soubory mohou být zobrazeny se sníženým rozlišením.
- Nastavení obrazu nemusí v závislosti na podmínkách fungovat.
- Jména složek a souborů se mohou lišit v závislosti na použitém digitálním fotoaparátu nebo digitální videokameře.
- Nahrané televizní programy lze přehrávat pod položkou Seznam nahrávek v části Aplikace.

[Nahrávání](#page-71-0) > [Nahrávání aktuálního programu](#page-75-0) > [Použití](#page-75-1)

## ■ Vložení / vyjmutí USB Flash disku

Při zasunování a vysunování dbejte, aby byl zachován zcela přímý směr.

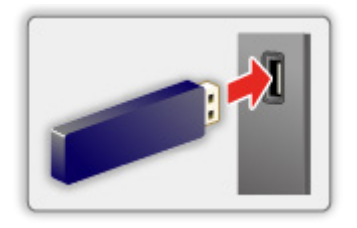

- = Poznámka =
- Zkontrolujte, zda souhlasí typ koncovek a zařízení pro zapojení.
- Podrobnosti o zařízení

[Přehrávač médií](#page-80-0) > [Připojené zařízení](#page-87-0)

• Podrobnosti o podporovaných formátech souborů

**[Přehrávač médií](#page-80-0) > [Podporovaný formát](#page-89-0)** 

# Výběr režimu

1. Vložte USB flash disk do televizoru.

[Přehrávač médií](#page-80-0) > [Použití přehrávače médií](#page-80-1) > [Informace](#page-80-2)

- 2. Zobrazte položku Aplikace pomocí tlačítka APPS.
- 3. Vyberte položku Přehrávač médií a stiskněte tlačítko OK.
- 4. Vyberte položku Video / Fotka / Zvuk a stiskněte tlačítko OK.
- 5. Zobrazí se náhled.
- Zobrazení / skrytí informací o označeném obsahu

#### **OPTION**

# Video

## Výběr souboru

Vyberte soubor v zobrazení náhledů a stisknutím tlačítka OK spusťte přehrávání.

● Spuštění / pozastavení přehrávání

## **OK**

• Podrobnosti o podporovaných formátech souborů

[Přehrávač médií](#page-80-0) > [Podporovaný formát](#page-89-0) > [Video formát](#page-90-0)

### ■ Nastavení

- 1. Zobrazte nabídku možností pomocí tlačítka OPTION.
- 2. Vyberte jednu z následujících položek a stiskněte tlačítko OK.

Přehrát / Pauza / Opakovat / Režim přehrávání / Shuffle zapnuto / Shuffle vypnuto / Změnit titulky / Zobrazit informace

3. Nastavte položku a uložte ji stisknutím tlačítka OK.

#### Přehrát / Pauza

Spuštění / pozastavení přehrávání.

#### Opakovat

Opakuje přehrávání.

#### Režim přehrávání

Zvolí režim přehrávání.

### Shuffle zapnuto / Shuffle vypnuto

Soubory se budou přehrávat v náhodném pořadí.

#### Změnit titulky

Zobrazení / skrytí titulků (pokud jsou k dispozici).

#### Zobrazit informace

Zobrazí informace o obsahu.

# **Fotka**

## Výběr souboru

Vyberte soubor v zobrazení náhledů a stisknutím tlačítka OK spusťte přehrávání.

• Spuštění / pozastavení prezentace

## **OK**

• Podrobnosti o podporovaných formátech souborů

[Přehrávač médií](#page-80-0) > [Podporovaný formát](#page-89-0) > [Formát fotografie](#page-89-1)

### ■ Nastavení

- 1. Zobrazte nabídku možností pomocí tlačítka OPTION.
- 2. Vyberte jednu z následujících položek a stiskněte tlačítko OK.

Přehrát / Pauza / Opakovat / Režim přehrávání / Shuffle zapnuto / Shuffle vypnuto / Otočit / Zoom / Zobrazit informace

3. Nastavte položku a uložte ji stisknutím tlačítka OK.

#### Přehrát / Pauza

Spuštění / pozastavení prezentace.

#### Opakovat

Opakuje přehrávání.

#### Režim přehrávání

Zvolí režim přehrávání.

#### Shuffle zapnuto / Shuffle vypnuto

Soubory se budou přehrávat v náhodném pořadí.

#### Otočit

Otočí zobrazovaný obrázek.

#### Zoom

Zvětší zobrazovaný obrázek.

### Zobrazit informace

Zobrazí informace o obsahu.

# Zvuk

## Výběr souboru

Vyberte soubor v zobrazení náhledů a stisknutím tlačítka OK spusťte přehrávání.

• Spuštění / pozastavení prezentace

## **OK**

• Podrobnosti o podporovaných formátech souborů

[Přehrávač médií](#page-80-0) > [Podporovaný formát](#page-89-0) > [Hudební formát](#page-93-0)

### ■ Nastavení

- 1. Zobrazte nabídku možností pomocí tlačítka OPTION.
- 2. Vyberte jednu z následujících položek a stiskněte tlačítko OK.

Přehrát / Pauza / Opakovat / Režim přehrávání / Shuffle zapnuto / Shuffle vypnuto / Zobrazit informace

3. Nastavte položku a uložte ji stisknutím tlačítka OK.

#### Přehrát / Pauza

Spuštění / pozastavení přehrávání.

#### Opakovat

Opakuje přehrávání.

#### Režim přehrávání

Zvolí režim přehrávání.

### Shuffle zapnuto / Shuffle vypnuto

Soubory se budou přehrávat v náhodném pořadí.

#### Zobrazit informace

Zobrazí informace o obsahu.

# <span id="page-87-0"></span>Připojené zařízení

# Upozornění na manipulaci se zařízením

- Zobrazení souborů upravených na počítači nemusí být možné.
- V době kdy televizor přistupuje k datům, zařízení neodpojujte. Mohli byste poškodit zařízení nebo televizor.
- Nedotýkejte se kontaktů na zadní straně zařízení.
- Zařízení nevystavujte vysokému tlaku nebo nárazu.
- Vložte zařízení ve správném směru. Mohli byste poškodit zařízení nebo televizor.
- Elektrické rušení, statická elektřina nebo nesprávná obsluha může data nebo zařízení poškodit.
- V pravidelných intervalech zálohujte data pro případ znehodnocení nebo poškození dat nebo chybné obsluhy televizoru. Společnost Panasonic nezodpovídá za znehodnocení nebo poškození zaznamenaných dat.

## USB zařízení

- Zařízení se doporučuje připojovat přímo k portu USB televizoru.
- Některá USB zařízení nebo USB HUB nelze s touto TV používat.
- Pomocí čtečky karet připojené pomocí USB nelze připojit žádné zařízení.

### ■ USB Flash disk

Formát USB Flash disku:

FAT16, FAT32

• USB HDD naformátované počítačem nemusí v aplikaci Přehrávač médií fungovat.

### ■ USB HDD

- K tomuto televizoru lze připojovat pevné disky USB HDD o kapacitě 160 GB až 6 TB.
- Pro náležitý záznam a přehrávání na tomto televizoru připojte USB HDD do zásuvky.
- Použijte USB HDD formátovaný pro tento televizor.

[Nahrávání](#page-71-0) > [Nastavení USB HDD](#page-71-1) > [Nastavení pro USB HDD](#page-73-0)

• Není zaručeno fungování všech systémů USB HDD.

# <span id="page-89-0"></span>Podporovaný formát

## <span id="page-89-1"></span>Formát fotografie

■ Podporované formáty souborů fotografií

- JPEG (.jpg, .jpeg) Další vzorkování: 4:4:4, 4:2:2, 4:2:0 Rozlišení obrazu (pixely): 8 × 8 až 30 719 × 17 279
- Standardy DCF a EXIF
- Formát progresivní JPEG není podporován.

= Poznámka =

- Některé soubory nemusí být přehrány, i když splňují tato kritéria.
- Některé soubory se nemusejí přehrát správně v závislosti na jejich rozlišení apod.
- Pro názvy souborů nepoužívejte vícebajtové znaky ani jiné speciální kódy.
- Pokud se názvy složek a souborů změní, připojené zařízení nemusí být nadále použitelné s tímto televizorem.

<span id="page-90-0"></span>■ Podporované formáty souborů videa

● AVI (.avi)

Video kodek:

H.264, MPEG1, MPEG2, MPEG4, VC-1, WMV9

Audio kodek:

AAC, ADPCM, Dolby Audio (Dolby Digital, Dolby Digital Plus), HE-AAC, LPCM, MP3, WMA, WMA Pro

 $\bullet$  MP4 (.f4v, .m4v, .mp4)

Video kodek:

H.264, H.265 (HEVC), MPEG1, MPEG2, MPEG4

Audio kodek:

AAC, Dolby Audio (Dolby Digital, Dolby Digital Plus, Dolby AC-4), Dolby Atmos, HE-AAC, MP3

• Tento televizor podporuje tento kontejner kompatibilní s výrobky Panasonic. Podrobnosti vyhledejte v návodu k výrobkům.

● MKV (.mkv)

Video kodek:

H.264, H.265 (HEVC), MPEG1, MPEG2, MPEG4

Audio kodek:

AAC, Dolby Audio (Dolby Digital, Dolby Digital Plus), HE-AAC, MP3, Vorbis

● ASF (.asf, .wmv)

Video kodek:

MPEG4, VC-1, WMV9

Audio kodek:

AAC, Dolby Audio (Dolby Digital, Dolby Digital Plus), HE-AAC, LPCM, MP3, WMA, WMA Pro

• Soubory chráněné proti kopírování nelze přehrávat.

 $\bullet$  FLV (.flv)

Video kodek: H.264 Audio kodek:

AAC, MP3

● 3GPP (.3gp, .3g2) Video kodek: H.264, MPEG4 Audio kodek: AAC, HE-AAC

● PS (.mod, .mpg, .mpeg, .vob)

Video kodek:

H.264, MPEG1, MPEG2, VC-1

Audio kodek:

AAC, Dolby Audio (Dolby Digital, Dolby Digital Plus), HE-AAC, LPCM, MP3

 $\bullet$  TS (.mts, .m2ts, .tp, .trp, .ts, .tts)

Video kodek:

H.264, H.265 (HEVC), MPEG1, MPEG2, VC-1

Audio kodek:

AAC, Dolby Audio (Dolby Digital, Dolby Digital Plus, Dolby AC-4), Dolby Atmos, HE-AAC, MP3

● WebM (.webm)

Video kodek:

VP9

Audio kodek:

Vorbis

### ■ Podporované formáty titulků

- MicroDVD, SubRip, TMPlayer (.srt, .sub, .txt)
- Soubor videa a textový soubor s titulky jsou ve stejné složce a soubory mají stejný název s výjimkou přípony.
- Bude-li ve stejné složce více než jeden textový soubor s titulky, zobrazí se v následujícím pořadí: ".srt", ".sub", ".txt".

= Poznámka =

- Některé soubory nemusí být přehrány, i když splňují tato kritéria.
- Některé soubory se nemusejí přehrát správně v závislosti na jejich rozlišení, snímkové frekvenci apod.
- Některé funkce týkající se titulků nebo kapitol možná nebudou dostupné.
- Pro názvy souborů nepoužívejte vícebajtové znaky ani jiné speciální kódy.
- Pokud se názvy složek a souborů změní, připojené zařízení nemusí být nadále použitelné s tímto televizorem.

## <span id="page-93-0"></span>Hudební formát

■ Podporované formáty souborů hudby

- MP3 (.mp3)
- $\bullet$  AAC (.m4a)
- Soubory chráněné proti kopírování nelze přehrávat.
- FLAC (.flac)
- WMA / WMA Pro (.wma)
- Soubory chráněné proti kopírování nelze přehrávat.

● LPCM (.wav)

- = Poznámka =
- Některé soubory nemusí být přehrány, i když splňují tato kritéria.
- Pro názvy souborů nepoužívejte vícebajtové znaky ani jiné speciální kódy.
- Pokud se názvy složek a souborů změní, připojené zařízení nemusí být nadále použitelné s tímto televizorem.

# <span id="page-94-0"></span>Internetový obsah

## Informace

Pomocí položky Aplikace můžete využívat internetový obsah, například videa, hry, komunikační nástroje atd.

• Pro využití této funkce je vyžadováno prostředí sítě s velkou šířkou pásma. Ujistěte se, zda jsou síťová připojení a nastavení sítě dokončena.

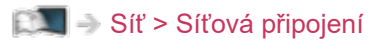

[Síť](#page-94-0) > [Nastavení sítě](#page-101-0)

# Výběr internetového obsahu

- 1. Zobrazte položku Aplikace pomocí tlačítka APPS.
	- Podrobnosti o položce Aplikace

**[Domovská obraz.](#page-18-0)** > [Aplikace](#page-21-0)

- Načtení všech dat může nějakou dobu trvat záleží na podmínkách zatížení.
- 2. Vyberte požadovanou položku a stiskněte tlačítko OK.
	- Zavření položky Aplikace

### **EXIT**

● Pro zadávání znaků v aplikacích je možné připojit klávesnici. K ovládání televizoru můžete použít i klávesnici.

[Funkce](#page-106-0) > [Nastavení zařízení Bluetooth](#page-123-0)

[Funkce](#page-106-0) > [Klávesnice](#page-125-0)

## Poznámka

• Pokud se vám nedaří získat přístup k internetovému obsahu, zkontrolujte síťová připojení a nastavení.

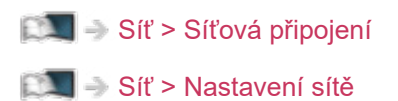

- Vzhled a technické údaje se mohou měnit bez předchozího upozornění.
- Služby nabízené prostřednictvím Aplikace jsou provozované příslušnými poskytovateli služeb a mohou být dočasně nebo trvale ukončeny bez předchozího upozornění. Společnost Panasonic tedy neručí za obsah ani nepřetržitost poskytování těchto služeb.
- Obsah nemusí být k dispozici v závislosti na zvolené zemi.
- Obsah může být nabízen v určitých jazycích.
- Internetové připojení může být v závislosti na prostředí připojení pomalé nebo neúspěšné.

# <span id="page-97-0"></span>Síťová připojení

# <span id="page-97-1"></span>Připojení k internetu

■ Bezdrátové připojení

Pro používání internetových služeb je vyžadováno prostředí sítě s velkou šířkou pásma.

- Nemáte-li žádné služby širokopásmového připojení k dispozici, poraďte se s prodejcem.
- Vytáčené připojení k internetu nelze použít.
- Požadovaná rychlost (efektivní): nejméně 1,5 Mbps pro kvalitu obrazu SD (Standard Definition, standardní rozlišení) a 6 Mbps pro HD (High Definition, vysoké rozlišení). Pokud není přenosová rychlost dostatečná, nemusí se obsah přehrávat správně.

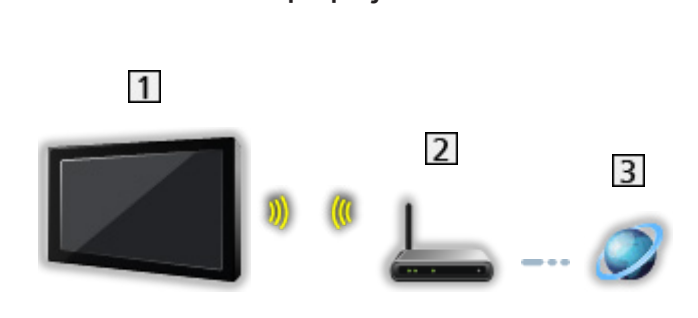

- Vestavěná bezdrátová síť LAN (Na zadní straně televizoru)
- Přístupový bod
- **3** Internetové prostředí

■ Kabelové připojení

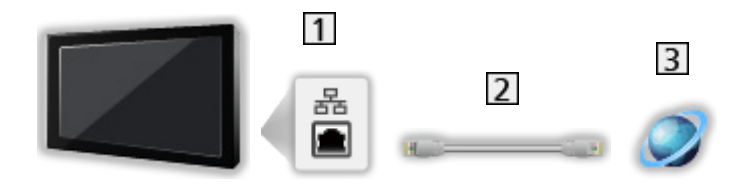

- **1** Konektor ETHERNET
- Kabel LAN (stíněný)
	- Jako kabel LAN použijte stíněný (STP) síťový kabel.
- Internetové prostředí

## Připojení k domácí síti

Chcete-li používat funkce domácího streamování, stačí vám domácí síťové prostředí a můžete ovládat funkce bez širokopásmového síťového prostředí.

• Pro používání internetových služeb je vyžadováno prostředí sítě s velkou šířkou pásma.

[Síť](#page-94-0) > [Síťová připojení](#page-97-0) > [Připojení k internetu](#page-97-1)

■ Bezdrátové připojení (pro domácí síť a internetové služby)

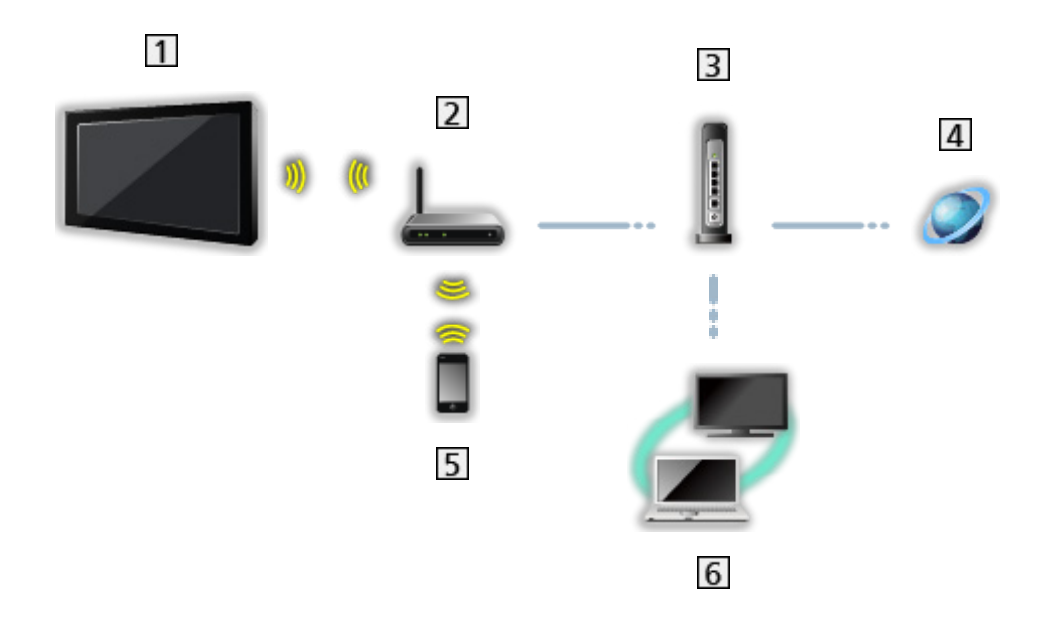

- Vestavěná bezdrátová síť LAN (Na zadní straně televizoru)
- Přístupový bod
- Rozbočovač / směrovač
- 4 Internetové prostředí
- **5** Smartphone apod.
- **6** Server médií (PC apod.)

■ Kabelové připojení (pro domácí síť a internetové služby)

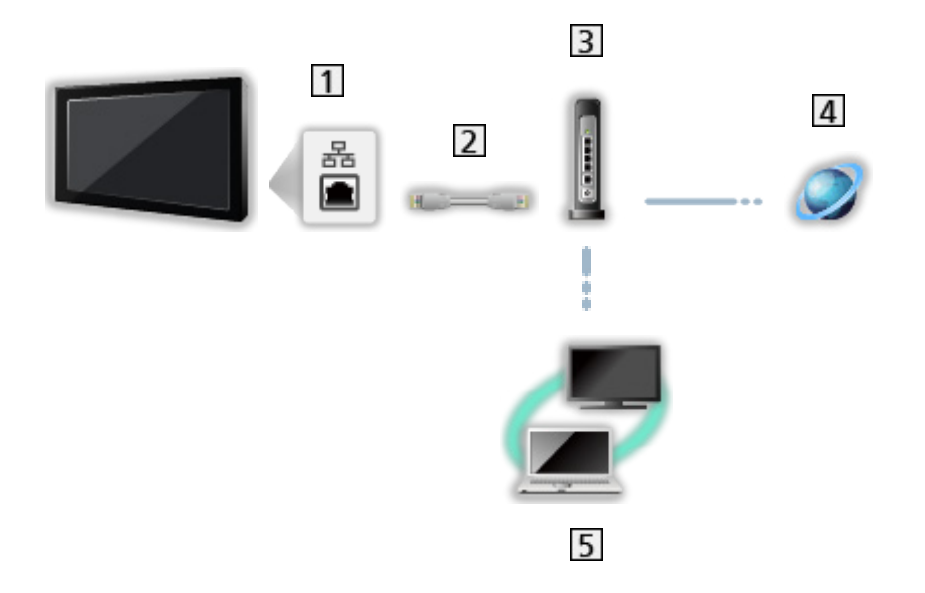

1 Konektor ETHERNET

**2** Kabel LAN (stíněný)

- Jako kabel LAN použijte stíněný (STP) síťový kabel.
- Rozbočovač / směrovač
- 4 Internetové prostředí
- 5 Server médií (PC apod.)

## Poznámka

- Pro zabezpečené připojení se doporučuje používat jako typ bezdrátové sítě LAN zařízení podporující WPA2 / WPA3. Typ šifrování závisí na připojeném zařízení.
- Je nutné použít přímý (nekřížený) kabel LAN.
- Je-li připojen kabel LAN, je funkce Wi-Fi deaktivována.
- Nastavte a připojte všechna zařízení vyžadovaná v síťovém prostředí. Na tomto televizoru nelze takové nastavení provést. Přečtěte si návod k zařízení.
- Nemá-li váš modem funkci širokopásmového směrovače, použijte širokopásmový směrovač.
- Jestliže je modem funkcemi širokopásmového směrovače vybaven, avšak chybí volné porty, použijte rozbočovač.
- Ujistěte se, zda jsou širokopásmové směrovače a rozbočovače kompatibilní s 10BASE-T / 100BASE-TX.
- Používáte-li zařízení kompatibilní pouze se standardem 100BASE-TX, je nutno použít kabely LAN kategorie 5 nebo vyšší.
- Budete-li potřebovat další podporu k síťovému vybavení, obraťte se na telekomunikační společnost nebo svého poskytovatele internetových služeb (ISP).
- Zkontrolujte si všeobecné podmínky smlouvy s poskytovatelem internetových služeb (ISP) nebo telekomunikační společností. V závislosti na smlouvách vám mohou být účtovány doplňující poplatky nebo nemusí být vícenásobné připojení k internetu proveditelné.
- Při změně nebo opětovném připojení síťového zapojení televizor vypněte a poté znovu zapněte pomocí Hlavní vypínač.
- V závislosti na síťovém prostředí nemusí být tento obsah přehráván správně.

# <span id="page-101-0"></span>Nastavení sítě

# Síťové připojení

Než začnete s nastavováním sítě, zkontrolujte, zda jsou provedena veškerá připojení.

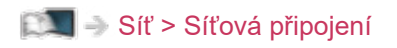

## ■ Wi-Fi

- 1. Zobrazte nabídku pomocí tlačítka MENU.
- 2. Vyberte položku Nastavení > Síť a internet a stiskněte tlačítko OK.
- 3. Vyberte a povolte Wi-Fi.
	- Po připojení síťového kabelu se nastavení kabelového připojení provede automaticky. (Je-li připojen kabel LAN, je funkce Wi-Fi deaktivována.)
- 4. Vyberte požadovaný přístupový bod a stiskněte tlačítko OK.
	- Dostupné bezdrátové sítě se zobrazí automaticky.
		- **A**: Přístupový bod s šifrováním
	- Je doporučeno zvolit zakódovaný přístupový bod.
- 5. Postupujte podle pokynů na obrazovce.
- Chcete-li vybrat jiný přístupový bod, zvolte Přidat novou síť / Vyhledávání je vždy k dispozici a postupujte podle pokynů na obrazovce.

### ■ Ethernet

- 1. Zobrazte nabídku pomocí tlačítka MENU.
- 2. Vyberte položku Nastavení > Síť a internet a stiskněte tlačítko OK.
- 3. Vyberte položky v nabídce Ethernet a postupujte podle pokynů na obrazovce.

= Poznámka =

- Pro deaktivaci bezdrátové sítě (Wi-Fi) proveďte následující postup, kterým se vypne bezdrátová síť (Wi-Fi).
	- Vyberte položku Nastavení > Síť a internet > Wi-Fi a deaktivujte funkci bezdrátové sítě.

## Název zařízení

Nastaví oblíbené jméno pro tento televizor.

- 1. Zobrazte nabídku pomocí tlačítka MENU.
- 2. Vyberte položku Nastavení > Předvolby zařízení > O zařízení > Název zařízení a stiskněte tlačítko OK.
- 3. Postupujte podle pokynů na obrazovce.
- Toto jméno se bude používat jako jméno tohoto televizoru na obrazovce jiných zařízení v síti.
- Pokud používáte dva a více televizorů ve vašem síťovém prostředí, nastavte pro každý televizor jeho název.

# Vzdálené spuštění přes Wi-Fi / Vzdálené spuštění přes LAN

Umožňuje zapnout televizor prostřednictvím síťového kabelu LAN nebo bezdrátové sítě LAN pomocí aktivační zprávy odeslané ze síťového zařízení v domácí síti.

- 1. Zobrazte nabídku pomocí tlačítka MENU.
- 2. Vyberte položku Nastavení > Síť a internet a stiskněte tlačítko OK.
- 3. Vyberte a povolte Vzdálené spuštění přes Wi-Fi / Vzdálené spuštění přes LAN.
- = Poznámka =
- Změnou konfigurace můžete způsobit, že produkt bude spotřebovávat více energie.
- Tato funkce není k dispozici, pokud je k vypnutí televizoru použit Hlavní vypínač.
- V závislosti na síťovém prostředí nemusí být tato funkce dostupná.

# Účty a přihlašování

Přidejte účet Google pro přihlášení.

● Ujistěte se, zda jsou síťová připojení a nastavení sítě dokončena.

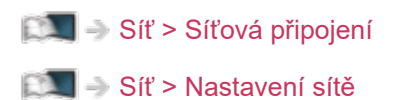

- 1. Zobrazte nabídku pomocí tlačítka MENU.
- 2. Vyberte položku Nastavení > Účty a přihlašování a stiskněte tlačítko OK.
- 3. Postupujte podle pokynů na obrazovce.

# Aktualizace systému

Aktualizuje software televizoru, pokud jsou k dispozici nějaké aktualizace.

- 1. Zobrazte nabídku pomocí tlačítka MENU.
- 2. Vyberte položku Nastavení > Předvolby zařízení > O zařízení > Aktualizace systému a stiskněte tlačítko OK.
- 3. Postupujte podle pokynů na obrazovce.
- Pro využití této funkce je vyžadováno prostředí sítě s velkou šířkou pásma.

# <span id="page-106-0"></span>Funkce

# <span id="page-106-1"></span>Hlasové ovládání

## Informace

Funkce Asistent Google vám umožňuje ovládání televizoru (např. výběr kanálu), vyhledávání obsahu pomocí různých funkcí atd. vlastním hlasem, když je tato jednotka připojena k internetu.

- Funkce Asistent Google může být ve fázi přípravy, a funkce tak bude k dispozici až po dokončení přípravy. Funkce Asistent Google nemusí být k dispozici v závislosti na zemi, oblasti nebo provozovateli vysílání.
- Pro využití této funkce je vyžadováno prostředí sítě s velkou šířkou pásma. Ujistěte se, zda jsou síťová připojení a nastavení sítě dokončena.

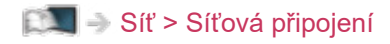

[Síť](#page-94-0) > [Nastavení sítě](#page-101-0)

• Před použitím se ujistěte, že dálkové ovládání je registrováno k tomuto televizoru s bezdrátovou technologií Bluetooth.

[Funkce](#page-106-0) > [Hlasové ovládání](#page-106-1) > [Párování](#page-108-0)

## Použití

- 1. Stiskněte ·
- 2. Řekněte klíčové slovo (např. Přidat hlasitost) do mikrofonu dálkového ovládání.

## ■ Nastavení

Nastavení funkce Google Assistant

- 1. Zobrazte nabídku pomocí tlačítka MENU.
- 2. Vyberte položku Nastavení > Předvolby zařízení > Google Assistant a stiskněte tlačítko OK.
- 3. Postupujte podle pokynů na obrazovce.
## <span id="page-108-0"></span>Párování

Registrace se spustí automaticky po stisknutí · po vložení baterií. Chcete-li registraci provést znovu, proveďte následující kroky.

- 1. Zobrazte nabídku pomocí tlačítka MENU.
- 2. Vyberte položku Nastavení > Dálkové ovládání > Spuštění párování a stiskněte tlačítko OK.
	- Vyberte položku Zrušit spárování a zrušte spárování a odstraňte informace o dálkovém ovládání Bluetooth.
- 3. Postupujte podle pokynů na obrazovce.

### Poznámka

- Když spustíte funkci hlasového ovládání, sníží se úroveň hlasitosti televizoru.
- Funkce hlasového ovládání nemusí v následujících situacích fungovat správně:
	- Nevyslovujete slova zřetelně a správně.
	- Hovoříte příliš hlasitě nebo příliš tiše.
	- Nacházíte s v hlučném prostředí.
- Je doporučeno mluvit ze vzdálenosti přibl. do 15 cm od mikrofonu dálkového ovládání.
- Vzhled a technické údaje se mohou měnit bez předchozího upozornění.
- Provoz a dostupné služby této jednotky se mohou lišit od funkce Google Assistant, když používáte smartphone, inteligentní reproduktory atd.
- Pro využití této funkce je vyžadováno prostředí sítě s velkou šířkou pásma, protože tato funkce přistupuje k serveru pro rozpoznání řeči prostřednictvím internetového připojení. Funkce nemusí být v závislosti na nastaveních serveru proxy k dispozici, i když je aktivní připojení k Internetu. Připojte se k Internetu bez nastavení serveru proxy. (Při normálním použití v domácnosti není nastavení serveru proxy vyžadováno. Podrobnější informace o připojení k Internetu získáte u svého poskytovatele internetového připojení (ISP) nebo telekomunikační společnosti.)
- Pokud na bezdrátovém routeru používáte pásmo 2,4 GHz, může mít současné použití s dálkovým ovladačem za následek přerušení připojení. Pokud bezdrátový router podporuje pásmo 5 GHz, zkuste použít pásmo 5 GHz. Pokud máte kabelové připojení LAN, zkuste použít kabelové připojení LAN.

## Chromecast built-in

## Použití

Tento televizor je kompatibilní s aplikacemi podporujícími Chromecast. Podrobné informace o aplikacích podporujících Chromecast najdete na adrese:

### g.co/cast/apps

• Ujistěte se, zda jsou síťová připojení a nastavení sítě dokončena.

[Síť](#page-94-0) > [Síťová připojení](#page-97-0)

[Síť](#page-94-0) > [Nastavení sítě](#page-101-0)

- 1. Připojte své zařízení (smartphone atd.) ke stejné síti jako tuto jednotku.
- 2. Ve svém zařízení (smartphone atd.) spusťte aplikaci, která podporuje Chromecast, a vyberte tuto jednotku jako připojované zařízení.
- Obraz ze svého zařízení (smartphone atd.) můžete zobrazovat a sledovat na obrazovce televizoru.

### ■ Nastavení

Nastavení aplikací podporujících Chromecast atd.

- 1. Zobrazte nabídku pomocí tlačítka MENU.
- 2. Vyberte položku Nastavení > Předvolby zařízení > Google Cast a stiskněte tlačítko OK.
- 3. Postupujte podle pokynů na obrazovce.

### = Poznámka =

• Vzhled a technické údaje se mohou měnit bez předchozího upozornění.

## HDMI CEC

## Připojení CEC

- Připojení HDMI
- Použijte plně zapojený kompatibilní kabel HDMI.
- Kabelem HDMI propojte zařízení podporující HDMI CEC a konektor HDMI televizoru.

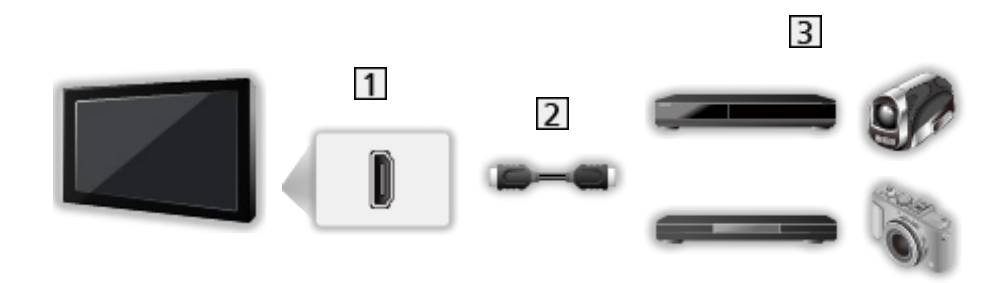

- **1** Konektor HDMI
- 2 Kabel HDMI
- Zařízení s funkcí CEC

## Ovládání spotřební elektroniky (Consumer Electronics Control – CEC)

- 1. Zobrazte nabídku pomocí tlačítka MENU.
- 2. Vyberte položku Nastavení > Předvolby zařízení > Vstupy a stiskněte tlačítko OK.
- 3. Vyberte jednu z následujících položek a stiskněte tlačítko OK.

Ovládání HDMI / Automatické vypínání zařízení / Automatické zapínání televize / Automat. nastavení HDMI / Seznam zařízení CEC

4. Nastavte položku a uložte ji stisknutím tlačítka OK.

### Ovládání HDMI

Dálkovým ovladačem televizoru lze ovládat některé funkce připojeného zařízení tak, že namíříte dálkový ovladač na přijímač signálu na televizoru.

### Automatické vypínání zařízení

Pokud je televizor v pohotovostním režimu, připojené zařízení se také automaticky přepne do pohotovostního režimu.

#### Automatické zapínání televize

Při provozu připojeného zařízení se televizor automaticky zapne.

### Automat. nastavení HDMI

Pokud se obraz nebo zvuk ze vstupu HDMI nepřehrávají správně, nastavte možnost Režim1.

[Sledování](#page-23-0) > [Rozlišení 4K](#page-35-0) > [Automat. nastavení HDMI](#page-36-0)

### Seznam zařízení CEC

Zobrazí se připojené zařízení s funkcí CEC.

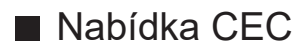

- Pro HDMI
- 1. Zobrazte nabídku možností pomocí tlačítka OPTION.
- 2. Vyberte položku Domů / Nastavení / Obsah a stiskněte tlačítko OK.
- 3. Postupujte podle pokynů na obrazovce.

### Poznámka

- Tyto funkce nemusí pracovat správně, závisí na připojeném zařízení.
- Po několik prvních sekund po přepnutí vstupního režimu nemusí být obraz nebo zvuk k dispozici.

## <span id="page-114-0"></span>Rodičovské kontroly

## <span id="page-114-1"></span>Rodičovské kontroly

Specifické kanály / vstupní konektory AV lze uzamknout a kontrolovat, kdo je sleduje. Pokud je vybrán uzamčený kanál / vstup, zobrazí se zpráva. Zadejte číslo PIN pro sledování.

- 1. Zobrazte nabídku pomocí tlačítka MENU.
- 2. Vyberte položku Nastavení > Kanál > Rodičovské kontroly a stiskněte tlačítko OK.
- 3. K zadáním kódu PIN (4 číslice) použijte Číselná tlačítka.

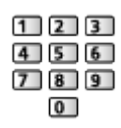

- Při prvním nastavení vložte PIN dvakrát.
- PIN si poznamenejte, pro případ že byste jej zapomněli.
- 4. Vyberte položku Blokované kanály / Zablokované vstupy a stiskněte tlačítko OK.
- 5. Vyberte kanál / vstup a stisknutím tlačítka OK proveďte uzamknutí.
	- $\cdot$  Ikona  $\triangle$  se objeví tehdy, když je kanál / vstup uzamčen.

### ■ Omezení programu

Pokud chcete sledovat program digitální televize, který má pro určitý věk omezení, zadejte kód PIN (závisí na provozovateli vysílání).

- 1. Zobrazte nabídku pomocí tlačítka MENU.
- 2. Vyberte položku Nastavení > Kanál > Rodičovské kontroly > Omezení programu a stiskněte tlačítko OK.
- 3. Postupujte podle pokynů na obrazovce.

### Kód PIN

Kód PIN můžete změnit.

- 1. Vyberte položku Změnit PIN a stiskněte tlačítko OK.
- 2. Zadejte dvakrát nový kód PIN pomocí Číselná tlačítka.

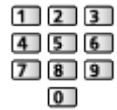

= Poznámka =

● Nastavení možnosti Obnovit vymaže kód PIN a veškerá nastavení.

## Aplikace datové služby

## Používání aplikace datové služby

Máte možnost využívat aplikaci Hybrid Broadcast Broadband TV, která může být k dispozici prostřednictvím digitálního vysílání jako interaktivní datová služba.

- Pokud je aplikace k dispozici, zobrazí se upozornění. Postupujte podle pokynů na obrazovce.
- Podporuje-li program aplikaci Hybrid Broadcast Broadband TV, zobrazí se v informačním pruhu symbol  $\boxed{\textcircled{\small{2}}}$ .
- Ukončení spuštěné aplikace. (Ihned se může spustit výchozí aplikace.)

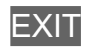

## Nastavení HBBTV

- 1. Zobrazte nabídku pomocí tlačítka MENU.
- 2. Vyberte položku Nastavení > Kanál > Rozšířené možnosti > Nastavení HBBTV a stiskněte tlačítko OK.
- 3. Postupujte podle pokynů na obrazovce.

### Poznámka

• Pro plné využití aplikace Hybrid Broadcast Broadband TV je vyžadováno prostředí sítě s velkou šířkou pásma. Ujistěte se, zda jsou síťová připojení a nastavení sítě dokončena.

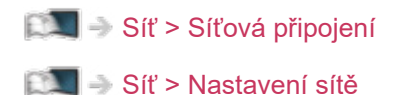

- V závislosti na zemi, oblasti a vysílací stanici nemusí být všechny datové služby k dispozici.
- Internetové připojení může být v závislosti na prostředí připojení pomalé nebo neúspěšné.
- Operace se liší v závislosti na provozovateli. Postupujte podle pokynů na obrazovce.
- Pokyny na obrazovce nemusí odpovídat tlačítkům na dálkovém ovladači.

## Common Interface

### Pozor

Pokud se na obrazovce zobrazí zpráva o šifrování, není vložen správný modul Common Interface (CI) a čipová karta Smart Card, které jsou požadovány pro tuto službu.

### ■ Vložení modulu CI a čipové karty Smart Card

- Při vkládání nebo vyjímání modulu CI musí být televizor vypnut vypínačem Hlavní vypínač.
- Pokud byly čipová karta Smart Card a modul CI dodány jako jedna sada, nejprve umístěte modul CI a poté do něj vložte čipovou kartu Smart Card.
- Modul CI vkládejte nebo vyjímejte úplně a správným směrem, jak je znázorněno.

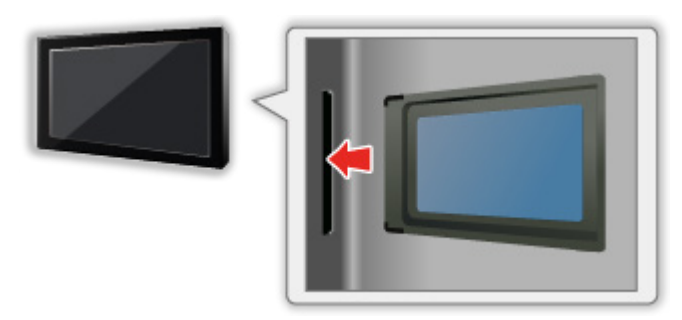

- Při pokládání televizoru na zadní stranu odstraňte modul CI z televizoru. Mohlo by dojít k poškození modulu CI a slotu CI.
- = Poznámka =
	- Na trhu mohou být k dispozici některé moduly CI se staršími verzemi firmwaru, které plně nespolupracují s touto novou verzí CI+ v1.4 TV. V takovém případě se obraťte na svého poskytovatele obsahu.

## Používání Common Interface

Nabídka modulu Common Interface (CI) poskytuje přístup k softwaru, který je uložen v modulech CI.

- Tato funkce nemusí být v některých zemích nebo regionech k dispozici.
- V závislosti na vysílání nebo službě nemusí být k dispozici obrazový nebo zvukový signál.

I když vám může modul CI umožnit sledování některých služeb, tento televizor veškeré služby nezaručuje (např. sledování zakódovaných placených TV kanálů). Používejte pouze modul CI schválený provozovatelem vysílání. O další informace a podmínky poskytování služeb požádejte operátora / provozovatele vysílání nebo výrobce modulu CI.

### ■ Vložte modul CI (volitelný doplněk)

- Objeví se kódované kanály. (Zobrazitelné kanály a jejich vlastnosti závisí na modulu CI.) Pokud se neobjeví šifrované kanály, proveďte následující kroky.
- Podrobnosti získáte v návodu k použití modulu CI nebo u poskytovatele obsahu.
- 1. Vyberte režim pomocí tlačítka INPUT.
- 2. Zobrazte nabídku pomocí tlačítka MENU.
- 3. Vyberte položku Nastavení > Kanál > Rozšířené možnosti > Common Interface a stiskněte tlačítko OK.
- 4. Postupujte podle pokynů na obrazovce.

## **Obnovit**

## **Obnovit**

Obnoví původní nastavení televizoru (nebudou naladěny žádné programy).

Dojde k resetování všech nastavení (nastavení kanálů, obrazu, zvuku atd.).

- 1. Zobrazte nabídku pomocí tlačítka MENU.
- 2. Vyberte položku Nastavení > Předvolby zařízení > O zařízení > Obnovit a stiskněte tlačítko OK.
- 3. Když se zobrazí potvrzovací obrazovka, zvolte možnost Obnovit a stisknutím tlačítka OK proveďte nastavení.
- 4. Postupujte podle pokynů na obrazovce.

## Aktualizace softwaru TV

### Informace

Může být k dispozici ke stažení nová verze softwaru umožňující zdokonalení výkonu nebo ovládání televizoru.

Pokud je k dispozici aktualizace systému a kanál dostane informace o aktualizaci, zobrazí se oznámení.

• Stažení

**OK** 

- Stiskněte tlačítko **EXIT**, když nestahujete.
- Aktualizace přes internet

[Síť](#page-94-0) > [Nastavení sítě](#page-101-0) > [Aktualizace systému](#page-105-0)

- = Poznámka =
	- Aktualizace softwaru může způsobit, že produkt bude spotřebovávat více energie.
	- Verzi operačního systému Android tohoto televizoru zobrazíte vybráním těchto možností: Nastavení > Předvolby zařízení > O zařízení > Verze.
	- Vyberte možnost Nastavení > Předvolby zařízení > O zařízení > Servisní informace a stisknutím tlačítka OK zobrazte systémové informace tohoto televizoru.

## Nastavení zařízení Bluetooth

## Příslušenství

S tímto televizorem lze používat klávesnice Bluetooth\*<sup>1</sup> , myši Bluetooth\*<sup>1</sup> a zvuková zařízení Bluetooth\*<sup>2</sup> (sluchátka, reproduktor apod.) po jejich nastavení pomocí položky Přidat příslušenství v nabídce Nastavení.

- \*1 : Mohou být použity klávesnice a myši kompatibilní s profily HID (Human Interface Device Profile) a HOGP (Human interface device Over Generic attribute Profile).
- \*2 : Lze použít zvuková zařízení splňující požadavky A2DP (Advanced Audio Distribution Profile) a AVRCP (Audio Video Remote Control Profile).
- 1. Zobrazte nabídku pomocí tlačítka MENU.
- 2. Vyberte položku Nastavení > Příslušenství a stiskněte tlačítko OK.
- 3. Vyberte jednu z následujících položek a stiskněte tlačítko OK.

Přidat příslušenství / Nastavení zvuku Bluetooth

- Vyberte název zařízení, které chcete odpojit, změnit jeho název nebo zrušit párování.
- 4. Nastavte položku a uložte ji stisknutím tlačítka OK.

### Přidat příslušenství

Prohledá dostupné zařízení a zobrazí jeho stav.

- Při provádění registrace umístěte zařízení maximálně 50 cm od televizoru.
- Pro registraci zařízení zapněte. V závislosti na zařízení může být vyžadováno nastavení pro registraci. Přečtěte si návod k zařízení.
- Chcete-li spárovat a zaregistrovat dálkový ovladač, nastavte možnost Spuštění párování v části Dálkový ovladač.

[Funkce](#page-106-0) > [Hlasové ovládání](#page-106-1) > [Párování](#page-108-0)

#### Nastavení zvuku Bluetooth

Upraví hlasitost zvukového zařízení apod.

#### Ovládání zvuku:

Nastaví ovládání zvukového zařízení Panasonic Bluetooth pomocí tohoto televizoru.

• K použití této funkce ovládání zvuku je také zapotřebí provést nastavení na zvukovém zařízení Panasonic Bluetooth.

#### Hlasitost zařízení Bluetooth:

Nastaví hlasitost zvukového zařízení Bluetooth.

- Tato funkce je dostupná, pokud je položka Ovládání zvuku nastavena na možnost Zapnuto.
- Toto nastavení nebylo navrženo pro dálkové ovládání s podporou bezdrátové technologie Bluetooth.
- Pro zabezpečené připojení se doporučuje používat zařízení podporující Bluetooth 4.2 nebo novější. Typ šifrování závisí na připojeném zařízení.
- Pokud na bezdrátovém routeru používáte pásmo 2.4 GHz, může mít současné použití se zařízením Bluetooth, včetně dálkového ovladače Bluetooth, za následek přerušení připojení. Pokud bezdrátový router podporuje pásmo 5 GHz, zkuste použít pásmo 5 GHz. Pokud máte kabelové připojení LAN, zkuste použít kabelové připojení LAN.

Chcete-li zrušit spárování a odstranit informace o dálkovém ovladači Bluetooth, nastavte možnost Zrušit spárování v části Dálkové ovládání. (Funkce hlasového ovládání pomocí mikrofonu dálkového ovládání je pouze deaktivována.)

[Funkce](#page-106-0) > [Hlasové ovládání](#page-106-1) > [Párování](#page-108-0)

- Pokud dochází k přerušování zvuku, umístěte zařízení Bluetooth blíže k televizoru.
- Když je k televizoru připojeno zařízení Bluetooth, je možné že zvukový výstup Bluetooth nemusí být synchronizován (t.j. bude opožděn) s obrazem na obrazovce. Nejedná se o závadu televizoru ani zařízení. Doba zpoždění se bude lišit v závislosti na zařízení.

## Klávesnice

### Klávesnice

- Klávesnice vyžadující ovladače nejsou podporovány.
- Chcete-li změnit typ jazyka, nastavte položku Klávesnice.
	- 1) Zobrazte nabídku pomocí tlačítka MENU.
	- 2) Vyberte položku Nastavení > Předvolby zařízení > Klávesnice a stiskněte tlačítko OK.
	- 3) Postupujte podle pokynů na obrazovce.
- Znaky se nemusí správně zobrazit na TV obrazovce v závislosti na připojené klávesnici nebo nastavení rozložení klávesnice.
- Některé klávesy na klávesnici mohou odpovídat ovládacím prvkům na dálkovém ovladači.

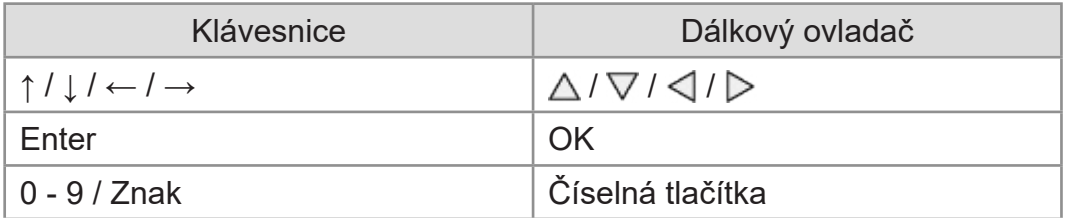

# Nastavení

## Obecné nastavení

## Použití

K nastavení obrazu, zvuku a dalších funkcí slouží různá menu.

- 1. Zobrazte nabídku pomocí tlačítka MENU.
	- Zobrazené položky se liší v závislosti na vstupním signálu.
- 2. Vyberte nabídku a stiskněte tlačítko OK.
- 3. Vyberte položky a stiskněte tlačítko OK.
	- Lze zvolit pouze dostupné položky.
	- Mezi možnostmi si vybírejte pomocí tlačítek  $\triangle$  /  $\nabla$  a stisknutím je OK nastavte.
	- Položky si můžete přizpůsobit posuvníkem pomocí tlačítek  $\triangleleft$  /  $\triangleright$ a nastavit stisknutím OK.
	- Na další obrazovku můžete přejít pomocí tlačítka OK.
	- Pro některé položky můžete libovolně zadat názvy nebo čísla.
		- 1) K postupnému zadávání znaků použijte Kurzorová tlačítka a stisknutím OK proveďte nastavení.

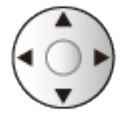

- 2) Uložte stisknutím tlačítka BACK.
- Zavření obrazovky menu

### **EXIT**

• Návrat na předchozí obrazovku

### **BACK**

• Vyberte položku Uprav. v nabídce Nabídka rychlého nastavení pro úpravu rychle přístupných položek nabídky.

= Poznámka =

- Položky nabídky a volitelné možnosti se liší v závislosti na režimu (režim TV, přehrávač médií, síťová zařízení atd.).
- Některá nastavení v nabídce Obraz mohou rovněž ovlivnit obrazovku nabídky při sledování obsahu ve formátu 4K.

## Kanál

## Jazyk audia / Druhý jazyk audia

Zvolí preferovaný jazyk pro digitální vícekanálový zvuk (závisí na provozovateli vysílání).

[Sledování](#page-23-0) > [Základy](#page-23-1) > [Vícekanálový zvuk](#page-28-0)

## Kanály

Můžete přeladit kanály, přeskočit nechtěné kanály atd.

[Sledování](#page-23-0) > [Ladění a úpravy kanálů](#page-63-0) > [Nabídka nastavení](#page-63-1)

## Režim instalace kanálů

Chcete-li naladit kanály, vyberte režim TV.

[Sledování](#page-23-0) > [Ladění a úpravy kanálů](#page-63-0) > [Nabídka nastavení](#page-63-1)

## Informace o programu

Můžete nastavit bannerové zobrazení.

[Sledování](#page-23-0) > [Základy](#page-23-1) > [Výběr kanálu](#page-26-0)

## Automatická aktualizace kanálů

Automaticky aktualizuje kanály.

[Sledování](#page-23-0) > [Ladění a úpravy kanálů](#page-63-0) > [Skenování kanálů](#page-64-0)

## Hlášení o aktualizaci kanálů

Zvolí, zda máte dostat upozornění, když je nalezen nový kanál digitální televize.

[Sledování](#page-23-0) > [Ladění a úpravy kanálů](#page-63-0) > [Skenování kanálů](#page-64-0)

## Rozšířené možnosti

Pokročilé nastavení volitelných funkcí

## Rodičovské kontroly

Umožňuje kontrolovat přístup ke kanálům a vstupům, aby bylo zabráněno nežádoucímu přístupu.

[Funkce](#page-106-0) > [Rodičovské kontroly](#page-114-0) > [Rodičovské kontroly](#page-114-1)

## Nastavení záznamu

Nastavení pro funkci záznamu na USB HDD

[Nahrávání](#page-71-0) > [Nastavení USB HDD](#page-71-1) > [Nastavení pro USB HDD](#page-73-0)

## **Obraz**

## Mód zobrazení

Slouží k výběru vašeho oblíbeného režimu obrazu pro jednotlivé vstupy.

[Sledování](#page-23-0) > [Pro ten nejlepší obraz](#page-47-0) > [Mód zobrazení](#page-47-1)

## Základní nastavení

### Oznámení Dolby Vision

Zobrazí oznámení Dolby.

Zadní osvícení, Jas, Kontrast, Barevná sytost, Tón barvy, Ostrost

Upravuje úroveň těchto parametrů podle vašich osobních preferencí.

[Sledování](#page-23-0) > [Pro ten nejlepší obraz](#page-47-0) > [Základní nastavení](#page-50-0)

#### Teplota barev

Nastavuje celkový barevný odstín obrazu (modřejší – červenější).

[Sledování](#page-23-0) > [Pro ten nejlepší obraz](#page-47-0) > [Základní nastavení](#page-50-0)

### Živá barva

Automaticky nastaví jasné barvy.

[Sledování](#page-23-0) > [Pro ten nejlepší obraz](#page-47-0) > [Základní nastavení](#page-50-0)

### Úprava kvality barev

Zobrazuje jasný obraz s rozšířeným rozsahem barev.

[Sledování](#page-23-0) > [Pro ten nejlepší obraz](#page-47-0) > [Základní nastavení](#page-50-0)

### Úprava kv. barev Rec.2020

Zobrazuje jasný obraz s vhodným rozsahem barev.

[Sledování](#page-23-0) > [Pro ten nejlepší obraz](#page-47-0) > [Základní nastavení](#page-50-0)

### Adaptivní řízení podsvitu

Automaticky reguluje úroveň podsvícení podle obrázků.

[Sledování](#page-23-0) > [Pro ten nejlepší obraz](#page-47-0) > [Základní nastavení](#page-50-0)

#### Omezení šumu

Snižuje nežádoucí obrazový šum.

[Sledování](#page-23-0) > [Pro ten nejlepší obraz](#page-47-0) > [Základní nastavení](#page-50-0)

### Vylepšení formátu MPEG

Snižuje poblikávání v úsecích s obrysovými přechody obrazu a blokový šum.

[Sledování](#page-23-0) > [Pro ten nejlepší obraz](#page-47-0) > [Základní nastavení](#page-50-0)

#### Vylepšení rozlišení

Zvětšením rozlišení snímku lze dosáhnout ostřejšího obrazu.

[Sledování](#page-23-0) > [Pro ten nejlepší obraz](#page-47-0) > [Základní nastavení](#page-50-0)

#### Úprava dynam. rozsahu

Zvýrazňuje světlé oblasti obrazu blíže k původnímu jasu, čímž se dosahuje zlepšeného dojmu z obrazu.

[Sledování](#page-23-0) > [Pro ten nejlepší obraz](#page-47-0) > [Základní nastavení](#page-50-0)

### Čistý pohyb

Vyjasňuje pohyblivé obrázky regulováním úrovně podsvícení.

[Sledování](#page-23-0) > [Pro ten nejlepší obraz](#page-47-0) > [Základní nastavení](#page-50-0)

#### Kopírovat nastavení

Kopíruje nastavení obrazu Filmmaker, Skutečné kino, Dolby Vision jasné nebo Dolby Vision tmavé do položek jiného režimu vstupu nebo režimu zobrazení.

[Sledování](#page-23-0) > [Pro ten nejlepší obraz](#page-47-0) > [Základní nastavení](#page-50-0)

### Obnovit výchozí nastavení

Resetuje aktuální režim prohlížení obrázků na výchozí hodnoty.

[Sledování](#page-23-0) > [Pro ten nejlepší obraz](#page-47-0) > [Základní nastavení](#page-50-0)

## Senzor osvětlení okolí

Funkce automatického ovládání jasu

Automaticky upraví nastavení obrazu podle podmínek osvětlení.

[Sledování](#page-23-0) > [Pro ten nejlepší obraz](#page-47-0) > [Senzor osvětlení okolí](#page-52-0)

## Nastavení jasu HDR

Můžete přizpůsobit a nastavit podrobná nastavení jasu HDR.

[Sledování](#page-23-0) > [Pro ten nejlepší obraz](#page-47-0) > [Nastavení jasu HDR](#page-53-0)

## Rozšířená nastavení

Můžete přizpůsobit a nastavit podrobná nastavení obrazu.

[Sledování](#page-23-0) > [Pro ten nejlepší obraz](#page-47-0) > [Rozšířená nastavení](#page-54-0)

### Nastavení možností

### Herní režim

Nabízí rychlou odezvu zobrazení pro hraní her.

[Sledování](#page-23-0) > [Pro ten nejlepší obraz](#page-47-0) > [Nastavení možností](#page-56-0)

#### Režim Filmová kadence

Vylepšuje svislé rozlišení pro filmy.

[Sledování](#page-23-0) > [Pro ten nejlepší obraz](#page-47-0) > [Nastavení možností](#page-56-0)

### 1080p Pure Direct

Podrobně reprodukuje původní kvalitu obrazu při vstupním signálu 1080p (HDMI).

[Sledování](#page-23-0) > [Pro ten nejlepší obraz](#page-47-0) > [Nastavení možností](#page-56-0)

#### 4K Pure Direct

Podrobně reprodukuje původní kvalitu obrazu při vstupním signálu 4K (HDMI).

[Sledování](#page-23-0) > [Pro ten nejlepší obraz](#page-47-0) > [Nastavení možností](#page-56-0)

### Typ EOTF

Slouží k výběru typu EOTF pro každý vstup. Nastavte na režim Automaticky pro všeobecné použití.

[Sledování](#page-23-0) > [Pro ten nejlepší obraz](#page-47-0) > [Nastavení možností](#page-56-0)

## Nastavení zobrazení

### Změnit poměr stran

Změní poměr stran (velikost obrazu).

[Sledování](#page-23-0) > [Pro ten nejlepší obraz](#page-47-0) > [Změnit poměr stran](#page-49-0)

### Převzorkování 16:9

Volí oblast obrazovky, na které se zobrazí obraz v poměru stran 16:9.

[Sledování](#page-23-0) > [Pro ten nejlepší obraz](#page-47-0) > [Nastavení zobrazení](#page-57-0)
### Nastavení tlač. PICTURE

Nastaví výběr režimu zobrazení při stisknutí tlačítka PICTURE.

[Sledování](#page-23-0) > [Pro ten nejlepší obraz](#page-47-0) > [Mód zobrazení](#page-47-1)

# Nastavení zvuku

### Systémové zvuky

Nastavení provozních zvuků tohoto televizoru

### Režim zvuku

Slouží k výběru vašeho oblíbeného režimu zvuku pro jednotlivé vstupy.

[Sledování](#page-23-0) > [Pro ten nejlepší zvuk](#page-58-0) > [Režim zvuku](#page-58-1)

### Základní nastavení

#### Vyvážení

Upravuje úroveň hlasitosti pravého a levého reproduktoru.

[Sledování](#page-23-0) > [Pro ten nejlepší zvuk](#page-58-0) > [Základní nastavení](#page-59-0)

#### **Basy**

Upravuje úroveň, aby se zdůraznil nebo minimalizoval zvuk spodního kmitočtového pásma.

[Sledování](#page-23-0) > [Pro ten nejlepší zvuk](#page-58-0) > [Základní nastavení](#page-59-0)

#### Výšky

Upravuje úroveň, aby se zdůraznil nebo minimalizoval zvuk horního kmitočtového pásma.

[Sledování](#page-23-0) > [Pro ten nejlepší zvuk](#page-58-0) > [Základní nastavení](#page-59-0)

#### Prostorový zvuk

Volí nastavení prostorového zvuku.

[Sledování](#page-23-0) > [Pro ten nejlepší zvuk](#page-58-0) > [Základní nastavení](#page-59-0)

#### Podrobnosti o ekvalizéru

Upravuje úroveň frekvence na zvukovou kvalitu, která je vám příjemná.

SSI → [Sledování](#page-23-0) > [Pro ten nejlepší zvuk](#page-58-0) > [Základní nastavení](#page-59-0)

#### Odkaz na Sport

Automaticky nastaví režim zvuku na Sport, když je možnost Mód zobrazení nastavena na Sport.

[Sledování](#page-23-0) > [Pro ten nejlepší zvuk](#page-58-0) > [Základní nastavení](#page-59-0)

#### **Reproduktory**

Umožňuje ovládání reprosoustavy domácího kina tímto dálkovým ovladačem televizoru tak, že namíříte dálkový ovladač na přijímač signálu televizoru.

[Sledování](#page-23-0) > [Pro ten nejlepší zvuk](#page-58-0) > [Základní nastavení](#page-59-0)

#### Prodleva reproduktoru

Slouží k přizpůsobení času zpoždění zvuku.

[Sledování](#page-23-0) > [Pro ten nejlepší zvuk](#page-58-0) > [Základní nastavení](#page-59-0)

#### Zvukový výstup

Povolí výstup zvuku z reproduktorů při připojení sluchátek.

[Sledování](#page-23-0) > [Pro ten nejlepší zvuk](#page-58-0) > [Základní nastavení](#page-59-0)

#### Hlasitost reproduktoru

Upraví hlasitost reproduktorů při připojení sluchátek.

[Sledování](#page-23-0) > [Pro ten nejlepší zvuk](#page-58-0) > [Základní nastavení](#page-59-0)

#### Digitální výstup

Slouží k výběru výchozího nastavení pro signál digitálního zvukového výstupu z konektorů DIGITAL AUDIO a HDMI2 (funkce ARC).

[Sledování](#page-23-0) > [Pro ten nejlepší zvuk](#page-58-0) > [Základní nastavení](#page-59-0)

#### Zpoždění SPDIF

V případě posunutí zvuku vůči obrazu lze tímto nastavením seřídit časovou prodlevu zvukového signálu z výstupů DIGITAL AUDIO a HDMI2 (funkce ARC).

[Sledování](#page-23-0) > [Pro ten nejlepší zvuk](#page-58-0) > [Základní nastavení](#page-59-0)

#### Automatické ovládání hlasitosti

Automaticky reguluje velké rozdíly v hlasitosti mezi kanály a vstupy.

[Sledování](#page-23-0) > [Pro ten nejlepší zvuk](#page-58-0) > [Základní nastavení](#page-59-0)

#### Dolby Audio Processing

Nastavení pro zpracování zvuku Dolby Audio

[Sledování](#page-23-0) > [Pro ten nejlepší zvuk](#page-58-0) > [Základní nastavení](#page-59-0)

#### Obnovit výchozí nastavení

Resetuje aktuální režim zvuku na výchozí hodnoty.

[Sledování](#page-23-0) > [Pro ten nejlepší zvuk](#page-58-0) > [Základní nastavení](#page-59-0)

# Časovač

### Typ časovače vypnutí / Časovač vypnutí

Nastavení času v rozmezí 24 hodin, kdy televizor přejde do pohotovostního režimu.

[Sledování](#page-23-0) > [Základy](#page-23-1) > [Funkce úspory energie](#page-31-0)

# Napájení

## Časovač vypnutí

Po stanovené době přepne TV automaticky do pohotovostního režimu.

[Sledování](#page-23-0) > [Základy](#page-23-1) > [Funkce úspory energie](#page-31-0)

### Automatické vypnutí

Automaticky přepne televizor do pohotovostního režimu kvůli snížení spotřeby energie, pokud není po nastavenou dobu provedena žádná operace.

### Vypnutí obrazovky

Vypne obrazovku.

[Sledování](#page-23-0) > [Základy](#page-23-1) > [Funkce úspory energie](#page-31-0)

### Vypnutí bez signálu

Automaticky přepne televizor do pohotovostního režimu kvůli snížení spotřeby energie, pokud po nastavenou dobu není přijímán žádný signál a není provedena žádná operace.

[Sledování](#page-23-0) > [Základy](#page-23-1) > [Funkce úspory energie](#page-31-0)

# Režim Obchod

#### Režim Obchod

Nastavení pro režim obchodu, ukázkový režim atd.

# Síť a internet

#### Wi-Fi

Upravuje nastavení sítě pro použití této televize ve vašem síťovém prostředí.

[Síť](#page-94-0) > [Nastavení sítě](#page-101-0) > [Síťové připojení](#page-101-1)

### Vzdálené spuštění přes Wi-Fi / Vzdálené spuštění přes LAN

Umožňuje zapnout televizor prostřednictvím síťového kabelu LAN nebo bezdrátové sítě LAN pomocí aktivační zprávy odeslané ze síťového zařízení v domácí síti.

÷

[Síť](#page-94-0) > [Nastavení sítě](#page-101-0) > [Vzdálené spuštění přes Wi-Fi / Vzdálené spuštění přes LAN](#page-103-0)

### Další možnosti

Přidá novou síť, prohledá, povolí prohledávání atd.

[Síť](#page-94-0) > [Nastavení sítě](#page-101-0) > [Síťové připojení](#page-101-1)

### **Ethernet**

Podrobné nastavení kabelového připojení

[Síť](#page-94-0) > [Nastavení sítě](#page-101-0) > [Síťové připojení](#page-101-1)

# Účty a přihlašování

Účty a přihlašování

Nastavení účtu Google

# Aplikace

### Nedávno otevřené aplikace

Zobrazí se naposledy otevřené aplikace.

# <span id="page-161-0"></span>Předvolby zařízení

### <span id="page-161-1"></span>O zařízení

#### Aktualizace systému

Slouží ke stažení nového softwaru do televizoru.

[Síť](#page-94-0) > [Nastavení sítě](#page-101-0) > [Aktualizace systému](#page-105-0)

#### Název zařízení

Nastaví oblíbené jméno pro tento televizor.

[Síť](#page-94-0) > [Nastavení sítě](#page-101-0) > [Název zařízení](#page-102-0)

#### **Obnovit**

Obnovuje výchozí hodnoty pro všechna nastavení.

[Funkce](#page-106-0) > [Obnovit](#page-121-0) > [Obnovit](#page-121-1)

#### **Stav**

Slouží k zobrazení a kontrole stavu sítě (adresy MAC, aktuálních síťových nastavení atd.).

[Síť](#page-94-0) > [Nastavení sítě](#page-101-0) > [Síťové připojení](#page-101-1)

#### Právní informace

Zobrazí informace o licenci k softwaru.

#### Model / Verze

Zobrazí číslo modelu / verzi operačního systému Android tohoto televizoru.

#### Vlastní test TV

Provede diagnostiku problémů s obrazem a zvukem.

Postupujte podle pokynů na obrazovce.

#### Servisní informace

Zobrazí servisní informace (verze softwaru atd.) tohoto televizoru.

### Datum a čas

Nastavení hodin pro tento televizor

[Sledování](#page-23-0) > [Základy](#page-23-1) > [Nastavení času](#page-33-0)

### Jazyk

Nastavení jazyka pro tento televizor

[Sledování](#page-23-0) > [Základy](#page-23-1) > [Jazyk](#page-34-0)

### Klávesnice

Vybírá jazyk, který podporuje vaše klávesnice připojená přes USB nebo klávesnice připojená přes Bluetooth.

[Funkce](#page-106-0) > [Klávesnice](#page-125-1) > Klávesnice

### **Vstupy**

Nastavení pro externí zařízení, které má být připojeno

## Úložiště

Zobrazí dostupné úložiště dat.

### Plocha

Nastavení pro hlavní obrazovku

### Google Assistant

Nastavení funkce Google Assistant

## Google Cast

Zobrazuje informace o funkci Chromecast built-in.

### Spořič obrazovky

Povolí spořič obrazovky.

### Poloha

Nastavení polohy tohoto televizoru

### Využití a diagnostika

Povolí automatické odesílání diagnostických informací společnosti Google.

### Usnadnění

Pokyny k nastavení pro zrakově postižené uživatele

[Sledování](#page-23-0) > [Pro ten nejlepší zvuk](#page-58-0) > [Usnadnění](#page-62-0)

### **Restartovat**

Restartuje tuto jednotku.

# Dálkové ovládání

### Dálkové ovládání

#### Spuštění párování

Nastavení registrace dálkového ovládání pro funkci hlasového ovládání

[Funkce](#page-106-0) > [Hlasové ovládání](#page-106-1) > [Párování](#page-108-0)

#### Zrušit spárování

Zruší spárování registrovaného dálkového ovladače a odstraní informace Bluetooth dálkového ovladače.

[Funkce](#page-106-0) > [Hlasové ovládání](#page-106-1) > [Párování](#page-108-0)

# Příslušenství

### Příslušenství

Nastavení specifických zařízení podporujících bezdrátovou technologii Bluetooth

[Funkce](#page-106-0) > [Nastavení zařízení Bluetooth](#page-123-0) > [Příslušenství](#page-123-1)

# Podpora

# Otázky a odpovědi

#### **Obraz**

Dříve než se obrátíte na servis nebo zákaznickou podporu, projděte si tyto jednoduché postupy umožňující řešení problému. Diagnostiku problémů s obrazem lze provést také pod položkou Vlastní test TV.

[Nastavení](#page-126-0) > [Předvolby zařízení](#page-161-0) > [O zařízení](#page-161-1)

Jestliže problém přetrvává, obraťte se na místního prodejce Panasonic.

Černobílý obraz

• Zkontrolujte, zda výstup externího zařízení odpovídá vstupu televizoru.

Obraz je neuspořádaný a zašuměný

• Odstraňte šum nastavením položek Omezení šumu a Vylepšení formátu MPEG v nabídce obrazu.

[Sledování](#page-23-0) > [Pro ten nejlepší obraz](#page-47-0) > [Základní nastavení](#page-50-0)

• Zkontrolujte blízká elektrická zařízení (auto, motocykl, zářivku).

Nezobrazuje se obraz

- Ověřte si, zda byl zvolen správný vstupní režim.
- Nejsou parametry Zadní osvícení, Jas, Kontrast nebo Barevná sytost v menu nastavení obrazu nastaveny na minimum?

[Sledování](#page-23-0) > [Pro ten nejlepší obraz](#page-47-0) > [Základní nastavení](#page-50-0)

• Zkontrolujte všechny požadované kabely a ověřte si, zda pevně drží na místě.

Rozmazaný nebo zkreslený obraz (bez zvuku nebo s nízkou hlasitostí)

• Vynulujte kanály.

[Sledování](#page-23-0) > [Ladění a úpravy kanálů](#page-63-0) > [Skenování kanálů](#page-64-0)

Bílé body nebo obraz se stíny (šum)

- -----------------------------
- Ověřte polohu, orientaci a připojení antény.
- Mezi televizorem a RF kabelem udržujte volný prostor.

Na krátkou dobu se může objevit černý obraz

• Černý obraz se objevuje, aby při změně vstupního signálu nedocházelo ke zkreslení obrazu.

Na obrazovce se mohou objevit červené, modré, zelené či černé tečky

● Jedná se o charakteristický znak panelů z tekutých krystalů a nepředstavuje to závadu. Panel z tekutých krystalů je vytvořen pomocí vysoce precizní technologie, která poskytuje jemné detaily obrazu. Občas se na obrazovce může objevit několik neaktivních pixelů v podobě ustrnulých bodů červené, zelené, modré nebo černé barvy. Toto nemá vliv na výkon panelu.

### Digital TV

Dříve než se obrátíte na servis nebo zákaznickou podporu, projděte si tyto jednoduché postupy umožňující řešení problému.

Jestliže problém přetrvává, obraťte se na místního prodejce Panasonic.

• Kvalita digitálních signálů může být kvůli použitým digitálním přijímacím technologiím v některých případech relativně nízká, bez ohledu na dobrý příjem analogových signálů.

Nebyl nalezen žádný satelitní kanál

• Nastavte Frekvence LNB podle vašeho prostředí.

[Sledování](#page-23-0) > [Ladění a úpravy kanálů](#page-63-0) > [Skenování kanálů](#page-64-0)

Vysoce výkonnou anténou nelze přijímat signály

• Nainstalujte samostatně anténu pro televizor a videorekordér (nebo použijte rozdělovač).

Rušení nebo zamrzlý / mizející obraz

- 
- Zkontrolujte položku Systémové informace. Pokud je úroveň pod položkou Kvalita signálu nízká, zkontrolujte anténu nebo parabolu.

[Sledování](#page-23-0) > [Ladění a úpravy kanálů](#page-63-0) > [Systémové informace](#page-70-0)

• Televizor a zařízení vypněte pomocí Hlavní vypínač a poté jej znovu zapněte.

Průvodce programy nezobrazuje žádné programy

- 
- Zkontrolujte digitální vysílač.
- Nasměrujte anténu nebo parabolu na jiný vhodný vysílač.
#### Zvuk

Dříve než se obrátíte na servis nebo zákaznickou podporu, projděte si tyto jednoduché postupy umožňující řešení problému. Diagnostiku problémů se zvukem lze provést také pod položkou Vlastní test TV.

[Nastavení](#page-126-0) > [Předvolby zařízení](#page-161-0) > [O zařízení](#page-161-1)

Jestliže problém přetrvává, obraťte se na místního prodejce Panasonic.

Není reprodukován žádný zvuk

- 
- Je "Vypnutí zvuku" aktivní? Stisknutím tlačítka MUTE vypněte nebo zapněte zvuk.
- Není hlasitost nastavena na minimum?
- Zkontrolujte připojení a nastavení externího zařízení.

[Sledování](#page-23-0) > [Externí zařízení](#page-38-0)

Úroveň zvuku je nízká nebo je zvuk zkreslený

----------------------------------

• Příjem zvukového signálu je možná zhoršený.

## HDMI

Dříve než se obrátíte na servis nebo zákaznickou podporu, projděte si tyto jednoduché postupy umožňující řešení problému.

Jestliže problém přetrvává, obraťte se na místního prodejce Panasonic.

Zvuk je neobvyklý

- 
- V nabídce Nastavení nastavte položku Automat. nastavení HDMI na hodnotu Režim1.

[Sledování](#page-23-0) > [Rozlišení 4K](#page-35-0) > [Automat. nastavení HDMI](#page-36-0)

Obraz z externího zařízení je neobvyklý, pokud je zařízení připojeno přes HDMI

• Zkontrolujte, zda je kabel HDMI zapojen správně.

[Sledování](#page-23-0) > [Externí zařízení](#page-38-0) > [Externí připojení](#page-38-1)

- Televizor a zařízení vypněte a poté jej znovu zapněte.
- Zkontrolujte vstupní signál ze zařízení.

[Sledování](#page-23-0) > [Externí zařízení](#page-38-0) > [Platné vstupní signály](#page-46-0)

- Použijte vybavení odpovídající standardu EIA/CEA-861/861D.
- V nabídce Nastavení nastavte položku Automat. nastavení HDMI na hodnotu Režim1.

[Sledování](#page-23-0) > [Rozlišení 4K](#page-35-0) > [Automat. nastavení HDMI](#page-36-0)

• Platný formát 4K se liší v závislosti na konektoru HDMI.

[Sledování](#page-23-0) > [Rozlišení 4K](#page-35-0) > [Platný formát 4K](#page-37-0)

#### Síť

Dříve než se obrátíte na servis nebo zákaznickou podporu, projděte si tyto jednoduché postupy umožňující řešení problému.

Jestliže problém přetrvává, obraťte se na místního prodejce Panasonic.

Nelze se připojit k síti

• Zkontrolujte připojení síťového kabelu nebo bezdrátové sítě.

 $\mathbb{S}$   $\rightarrow$  [Síť](#page-94-0) > [Síťová připojení](#page-97-0)

• Zkontrolujte připojení a nastavení.

[Síť](#page-94-0) > [Síťová připojení](#page-97-0)

 $\mathbb{S}$   $\rightarrow$  [Síť](#page-94-0) > [Nastavení sítě](#page-101-0)

- Zkontrolujte síťové vybavení a síťové prostředí.
- Směrovač nemůže nastavit veřejnou IP adresu automaticky. Pokud správce sítě upřednostňuje určení IP adresy, nastavte IP adresu ručně.

[Síť](#page-94-0) > [Nastavení sítě](#page-101-0)

● Směrovač může používat filtrování adres MAC (bezpečnostní nastavení). Potvrďte adresu MAC televizoru a nastavte ji ve směrovači jako povolenou.

[Síť](#page-94-0) > [Nastavení sítě](#page-101-0)

• Pokud problém přetrvává, poraďte se s poskytovatelem internetových služeb nebo s telekomunikační společností.

Nelze používat internetový obsah

- Zkontrolujte připojení a nastavení.
	- [Síť](#page-94-0) > [Síťová připojení](#page-97-0) > [Připojení k internetu](#page-97-1)
	- [Síť](#page-94-0) > [Nastavení sítě](#page-101-0)
- Server nebo připojená linka mohou být právě zaneprázdněny.

## Ostatní

Dříve než se obrátíte na servis nebo zákaznickou podporu, projděte si tyto jednoduché postupy umožňující řešení problému.

Jestliže problém přetrvává, obraťte se na místního prodejce Panasonic.

V případě potřeby restartujte

- Pokud nastane problém s televizorem, jako je "Žádný obraz", "Žádný zvuk", "Nelze se připojit k síti", "Nelze ovládat televizor" atd., restartování podle následujícího postupu může problém vyřešit.
- 1. Stisknutím Hlavní vypínač na této jednotce zobrazte průvodce funkcí.
- 2. Stisknutím Hlavní vypínač vyberte Restartovat.
- 3. Stiskněte a podržte Hlavní vypínač přibližně 3 sekundy.
	- Televizor se automaticky restartuje.
	- Televizor můžete také restartovat vybráním následujících možností v nabídce: Nastavení > Předvolby zařízení > Restartovat.

Funkce HDMI CEC nefunguje a zobrazí se chybová zpráva

• Zkontroluite připojení.

[Funkce](#page-106-0) > [HDMI CEC](#page-111-0) > [Připojení CEC](#page-111-1)

• Zapněte připojené zařízení a poté televizor.

[Funkce](#page-106-0) > [HDMI CEC](#page-111-0)

Díly TV se zahřívají

• Části televizoru se mohou zahřívat. Tyto nárůsty teploty nepředstavují

žádný problém pro výkon ani kvalitu.

Objeví se zpráva o chybě způsobené proudovým přetížením.

- 
- Tuto chybu možná způsobilo připojené USB zařízení. Odeberte zařízení, vypněte televizor tlačítkem Hlavní vypínač a pak jej znovu zapněte.
- Zkontrolujte, zda se v portu USB nenachází cizí předměty.

Zobrazí se chybová zpráva

- 
- Postupujte podle zobrazených pokynů.
- Pokud problém přetrvává, zeptejte se místního prodejce Panasonic nebo pověřeného servisního střediska.

Funkce hlasového ovládání nepracuje

• Zkontrolujte, zda je dálkový ovladač spárován s tímto televizorem, a zda je zobrazen název dálkového ovladače pod položkou Příslušenství v nabídce Nastavení. Pokud se dálkový ovladač nezobrazuje, nastavte položku Spuštění párování v nabídce Dálkové ovládání.

[Funkce](#page-106-0) > [Hlasové ovládání](#page-106-1) > [Párování](#page-108-0)

- Funkce hlasového ovládání nemusí v závislosti na výslovnosti, hlučnosti a síťovém prostředí pracovat správně.
- Zkontrolujte připojení a nastavení.
	- [Síť](#page-94-0) > [Síťová připojení](#page-97-0)
	- $S$ íť > [Nastavení sítě](#page-101-0)
- Podrobné informace o funkci hlasového ovládání

[Funkce](#page-106-0) > [Hlasové ovládání](#page-106-1)

V pohotovostním režimu se dioda LED nerozsvítí červeně

- \_\_\_\_\_\_\_\_\_\_\_\_\_\_\_\_\_\_\_\_\_\_\_\_\_\_\_\_\_\_\_\_\_\_\_
- Dioda LED se v pohotovostním režimu rozsvítí oranžově za následujících podmínek:
	- Probíhá nahrávání.
	- Je nastavena položka Časovač nahrávání.

Když na panel displeje zatlačíte prstem, panel se mírně ohne a ozve se zvuk

● Aby se zabránilo poškození panelu, je okolo něj malá mezera. Nejedná se o poruchu.

Jak ovládat televizor pomocí možnosti Hlavní vypínač na této jednotce

- 
- Proveďte následující postup, abyste mohli televizor ovládat, tj. například vybrat kanál, regulovat hlasitost atd.
- Kanál nemůžete vybrat na hlavní obrazovce.
- 1. StiskněteHlavní vypínač na této jednotce.
	- Zobrazí se průvodce funkcí.
	- Když stisknete a podržíte Hlavní vypínač na této jednotce, zobrazí se zpráva a televizor se do několika sekund vypne.
- 2. StisknutímHlavní vypínač vyberte položku, když se zobrazuje průvodce funkcí.
	- Zobrazená položka se přepne při každém stisknutí tlačítka.

Postupujte podle pokynů na obrazovce.

- 3. Stiskněte Hlavní vypínač na přibližně 2 sekundy.
	- Provede se vybraná funkce.
	- Na obrazovce výběru vstupu vyberte vstup stisknutím Hlavní vypínač a vyčkejte několik sekund, než se televizor automaticky přepne na vybraný vstup.

## Podrobné informace

Na následující webové stránce naleznete podpůrné informace o aplikaci, volitelných zařízeních, operaci atd.

https://panasonic.jp/support/global/cs/tv/ (pouze anglicky)

# Údržba

# Péče a čištění

Nejprve vyjměte zástrčku napájecího kabelu ze zásuvky.

#### ■ Panel, rámeček, podstavec

Pravidelná péče:

Zlehka vyčistěte plochu zobrazovacího panelu, skříň nebo podstavec pomocí měkkého hadříku, abyste odstranili nečistoty a otisky prstů.

Pro zaschlé nečistoty:

(1) Nejdříve očistěte prach z povrchu.

(2) Navlhčete měkký hadřík čistou vodou nebo zředěným neutrálním saponátem (1 díl saponátu na 100 dílů vody).

(3) Důkladně hadřík vyždímejte. (Dbejte na to, aby se dovnitř televizoru nedostala kapalina, mohlo by dojít k poruše produktu.)

(4) Opatrně otřete vlhkost a setřete nepoddajné nečistoty.

(5) Nakonec setřete veškerou vlhkost.

 $=$  Pozor  $=$ 

- Nepoužívejte tvrdé utěrky nebo hubky s tvrdou plochou, jinak může dojít k poškrábání povrchu.
- Nenanášejte na povrch repelenty, rozpouštědla, ředidla nebo jiné těkavé látky. Mohou snížit kvalitu povrchu nebo způsobit odloupávání barvy.
- Povrch panelu displeje je speciálně upraven a lze jej snadno poškodit. Dávejte pozor, abyste na povrch neklepali nebo neškrábali nehtem nebo jinými tvrdými předměty.
- Nedovolte, aby rámeček nebo podstavec přišly na delší dobu do kontaktu s pryží nebo PVC substancí. Může se tím snížit kvalita povrchu.

#### ■ Zástrčka napájecího kabelu

• Pravidelně zástrčku napájecího kabelu otírejte suchým hadříkem. Vlhkost nebo prach mohou způsobit požár nebo úraz el. proudem.

22EU-C(E)\_v.3.000